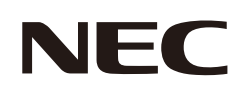

# **Uživatelská příručka**

# **Stolní monitor**

MultiSync® E224F MultiSync® E244F MultiSync® E274F

MODEL: E224F/E224F-BK, E244F/E244F-BK, E274F/E274F-BK Předpisy pro tento monitor použité na jeden z modelů s názvem uvedeným výše.

Na štítku na zadní straně monitoru vyhledejte název modelu.

# **Obsah**

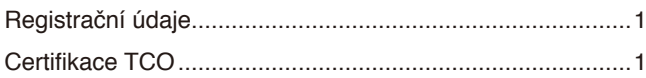

[Důležité informace](#page-4-0) 3

# **[Vlastnosti produktu](#page-12-0)**

# **Kapitola 1 [Montáž a](#page-13-0) připojení**

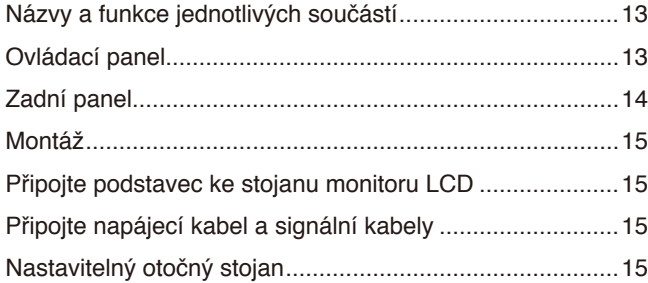

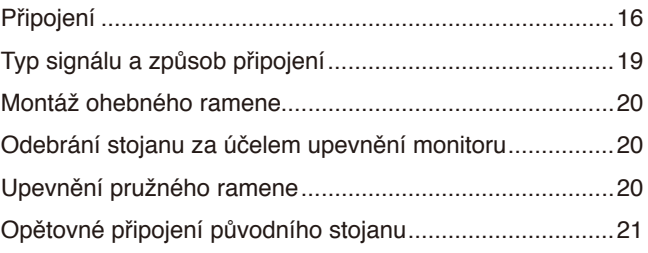

# **Kapitola 2 [Základní funkce](#page-23-0)**

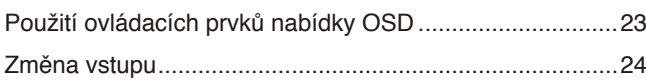

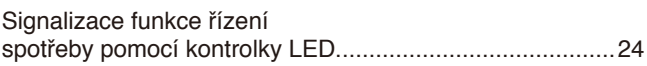

# **Kapitola 3 [Řešení potíží](#page-26-0)**

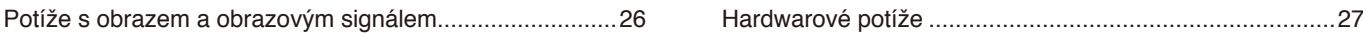

# **Kapitola 4 [Technické údaje](#page-29-0)**

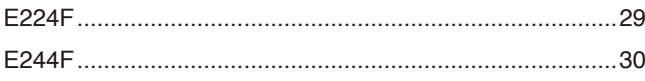

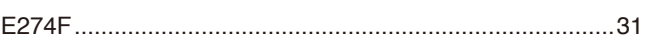

# **Dodatek A [Seznam ovládacích prvků nabídky OSD](#page-33-0)**

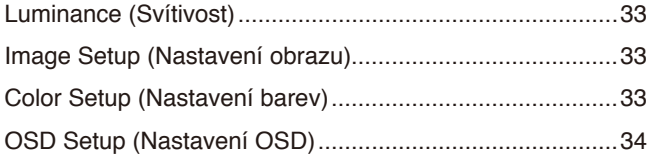

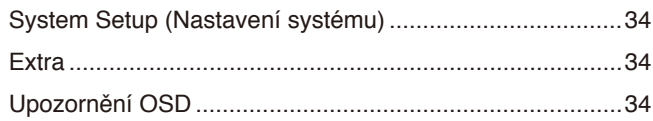

# **Dodatek B Informace výrobce o [recyklaci a spotřebě energie](#page-36-0)**

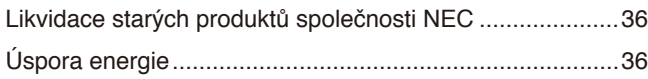

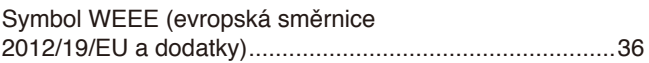

# <span id="page-2-0"></span>**Registrační údaje**

### **Informace o kabelech**

**UPOZORNĚNÍ:** S tímto výrobkem používejte dodávané předepsané kabely, jinak může docházet k rušení příjmu rozhlasového a televizního signálu.

V případě konektorů mini D-Sub s 15 kolíky používejte stíněný signálový kabel s jádrem. Pro připojení pomocí rozhraní HDMI a DisplayPort používejte stíněný signálový kabel. Jiné kabely a adaptéry mohou při používání rušit rozhlasový a televizní signál.

### **Informace Federální komise pro komunikace (FCC)**

- **VAROVÁNÍ:** Federální komise pro komunikace nepovoluje žádné úpravy ani změny zařízení KROMĚ úprav a změn určených společností Sharp NEC Display Solutions of America, Inc. v této příručce. Nedodržení těchto vládních nařízení může zrušit vaše právo na používání tohoto zařízení.
- 1. Napájecí šňůra musí být schválena a musí vyhovovat bezpečnostním předpisům platným v USA a splňovat následující podmínky.

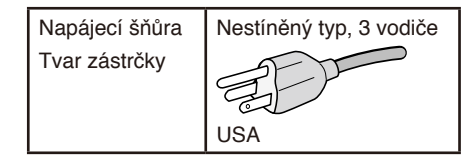

- 2. Zařízení bylo vyzkoušeno a splňuje limity pro digitální zařízení třídy B podle části 15 pravidel Federální komise pro komunikace. Tyto limity jsou stanoveny tak, aby poskytovaly přiměřenou ochranu před škodlivým rušením při umístění v domácnostech. Toto zařízení generuje, využívá a může vyzařovat vysokofrekvenční záření a, pokud není instalováno a používáno v souladu s pokyny výrobce, může způsobovat škodlivé rušení rádiové komunikace. Neexistuje však žádná záruka, že k rušení na určitém místě nedojde. Pokud toto zařízení způsobuje škodlivé rušení příjmu rozhlasového nebo televizního signálu, což je možné zjistit vypnutím a zapnutím daného zařízení, měl by se uživatel pokusit odstranit toto rušení provedením některého z následujících opatření:
	- Změňte orientaci nebo umístění antény přijímače.
	- Zvětšete vzdálenost mezi zařízením a přijímačem.
	- Zapojte zařízení do elektrické zásuvky v jiném obvodu, než ve kterém je přijímač připojen.
	- V případě potřeby se obraťte na svého prodejce nebo zkušeného technika z oboru rádiových/televizních přijímačů.

V případě nutnosti by měl uživatel požádat prodejce nebo zkušeného rozhlasového či televizního technika o další doporučení. Užitečné tipy jsou uvedeny i v následující brožuře připravené komisí FCC: "How to Identify and Resolve Radio-TV Interference Problems" (Zjištění a odstranění problémů s rušením rozhlasového a televizního signálu). Tuto brožuru si lze vyžádat na adrese U.S. Government Printing Office, Washington, D.C., 20402, skladové č. 004-000-00345-4.

### **PROHLÁŠENÍ DODAVATELE O SOULADU**

Toto zařízení je v souladu s částí 15 předpisů FCC. Provoz je závislý na následujících dvou podmínkách. (1) Toto zařízení nesmí způsobit škodlivé rušení a (2) toto zařízení musí absorbovat jakékoli rušení, včetně rušení, které může způsobit nežádoucí provoz.

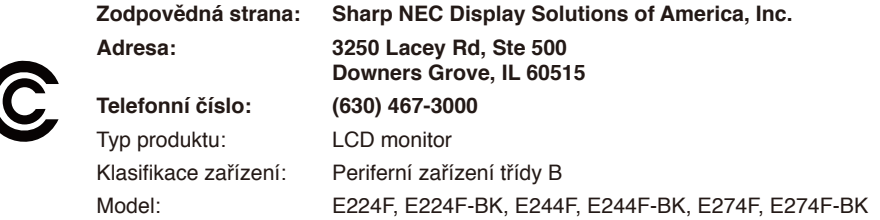

### **Certifikace TCO**

### **TCO Certified – certifikace udržitelnosti od třetí strany pro IT produkty.**

TCO Certified je globální certifikace udržitelnosti pro IT produkty, která je dostupná pro počítače, mobilní zařízení, displeje a produkty datových center. Kritéria zahrnují udržitelnost z hlediska společnosti a životního prostředí a umožňují zavádět cirkulární řešení. Soulad s kritérii je ověřován nezávisle. TCO Certified je certifikace třetí strany, která je v souladu s normou ISO 14024.

Chcete-li si prohlédnout seznam monitorů s certifikací TCO a jejich certifikaci TCO (pouze anglicky), navštivte naše webové stránky na adrese: https://www.sharp-nec-displays.com/global/about/legal\_regulation/TCO\_mn/index.html

**L UPOZORNĚNÍ:** Viz část ["UPOZORNĚNÍ](#page-8-0) 2".

- Tento produkt je určen k použití především v kancelářích a domácnostech.
- Produkt je určen k připojení k počítači. Není určen k zobrazování vysílání televizních stanic.

### **Informace o registraci**

NEC je registrovaná ochranná známka společnosti NEC Corporation.

DisplayPort™ a logo DisplayPort™ jsou ochranné známky vlastněné společností Video Electronics Standards Association (VESA®) v USA a dalších zemích.

MultiSync® je ochranná známka nebo registrovaná ochranná známka společnosti Sharp NEC Display Solutions, Ltd., v Japonsku a dalších zemích.

Microsoft® a Windows® jsou registrované ochranné známky nebo ochranné známky společnosti Microsoft Corporation v USA a/nebo jiných zemích.

Výrazy HDMI, HDMI High-Definition Multimedia Interface, vizuální podoba HDMI a loga HDMI jsou ochranné známky nebo registrované ochranné známky společnosti HDMI Licensing Administrator, Inc.

Všechny ostatní značky a názvy produktů jsou ochranné známky nebo registrované ochranné známky příslušných vlastníků.

 **POZNÁMKA:** (1) Obsah této uživatelské příručky jako celek ani jeho části nesmí být bez svolení reprodukovány.

- (2) Obsah této uživatelské příručky se může bez předchozího upozornění změnit.
- (3) Přípravě této uživatelské příručky byla věnována značná pozornost. Pokud byste přesto objevili jakékoli sporné body, chyby nebo opomenutí, kontaktujte nás.
- (4) Obrázek v této příručce je pouze informativní. Pokud mezi obrázkem a skutečným produktem existuje nějaký rozdíl, skutečný produkt má přednost.
- (5) Bez ohledu na články (3) a (4) neneseme odpovědnost za žádné ztráty zisku ani jiné škody způsobené používáním tohoto zařízení.
- (6) Tato příručka je běžně poskytována ve všech oblastech, takže může obsahovat popisy, které se týkají jiných zemí.

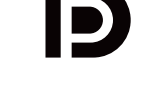

**DEFINITION MULTIMEDIA INTER** 

# <span id="page-4-0"></span>**Důležité informace**

### **Bezpečnostní opatření a údržba**

### CHCETE-LI DOSÁHNOUT OPTIMÁLNÍHO VÝKONU BAREVNÉHO MONITORU LCD, POSTUPUJTE PŘI INSTALACI A NASTAVOVÁNÍ PODLE NÁSLEDUJÍCÍCH POKYNŮ:

### **Informace o symbolech**

Aby bylo zaručeno bezpečné a správné použití tohoto produktu, jsou v této příručce používány různé symboly upozorňující na rizika poranění osob a také vzniku škod na majetku. Tyto symboly a jejich významy jsou popsány níže. Před přečtením této příručky se s nimi důkladně seznamte.

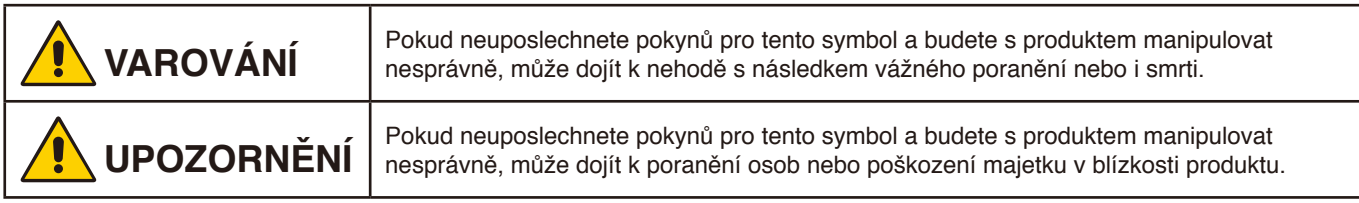

### **Examples of symbols**

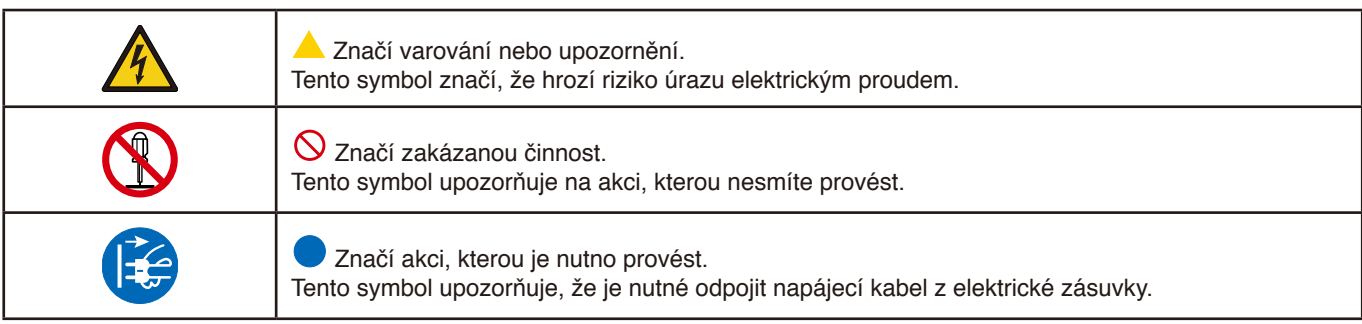

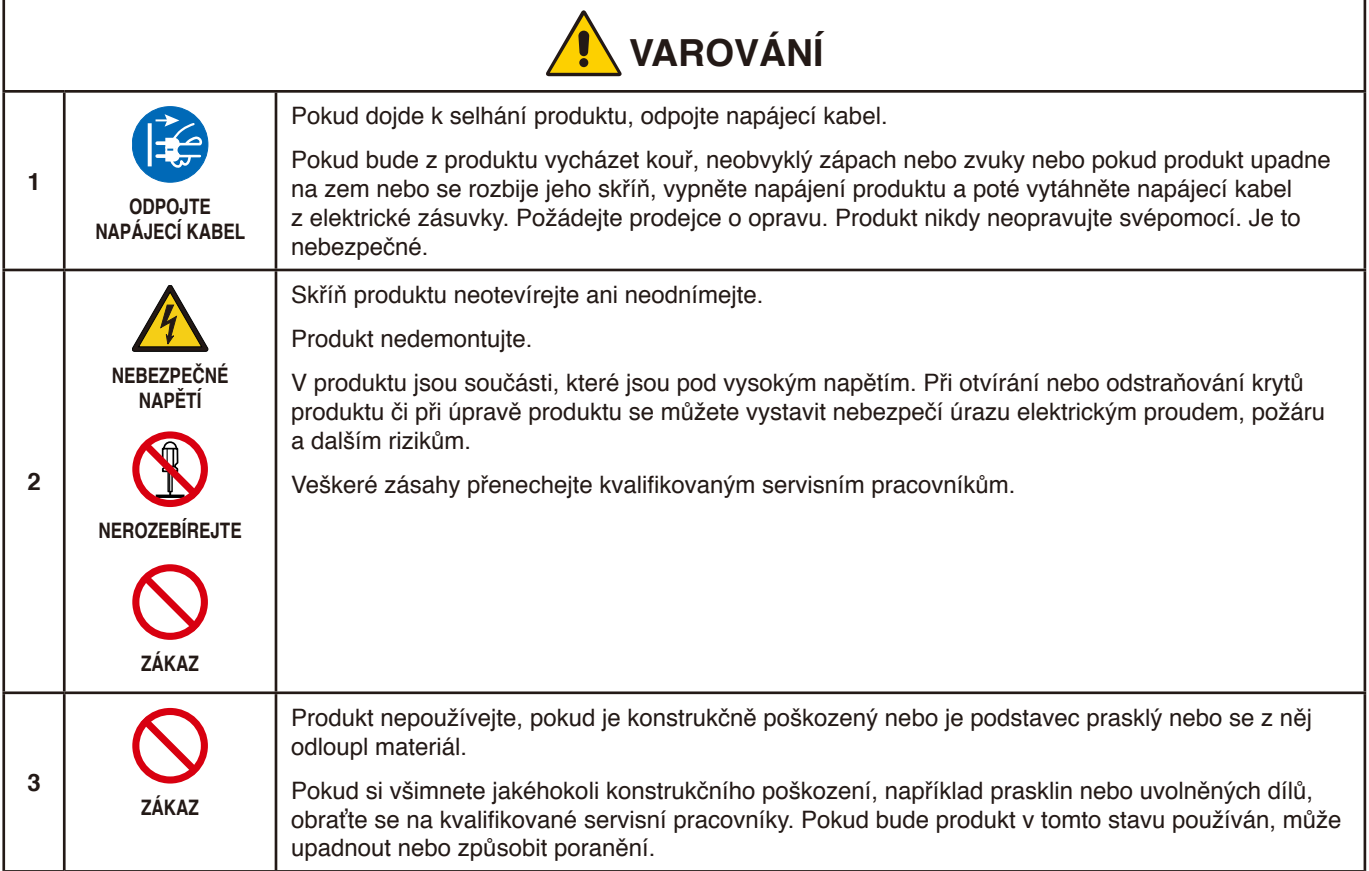

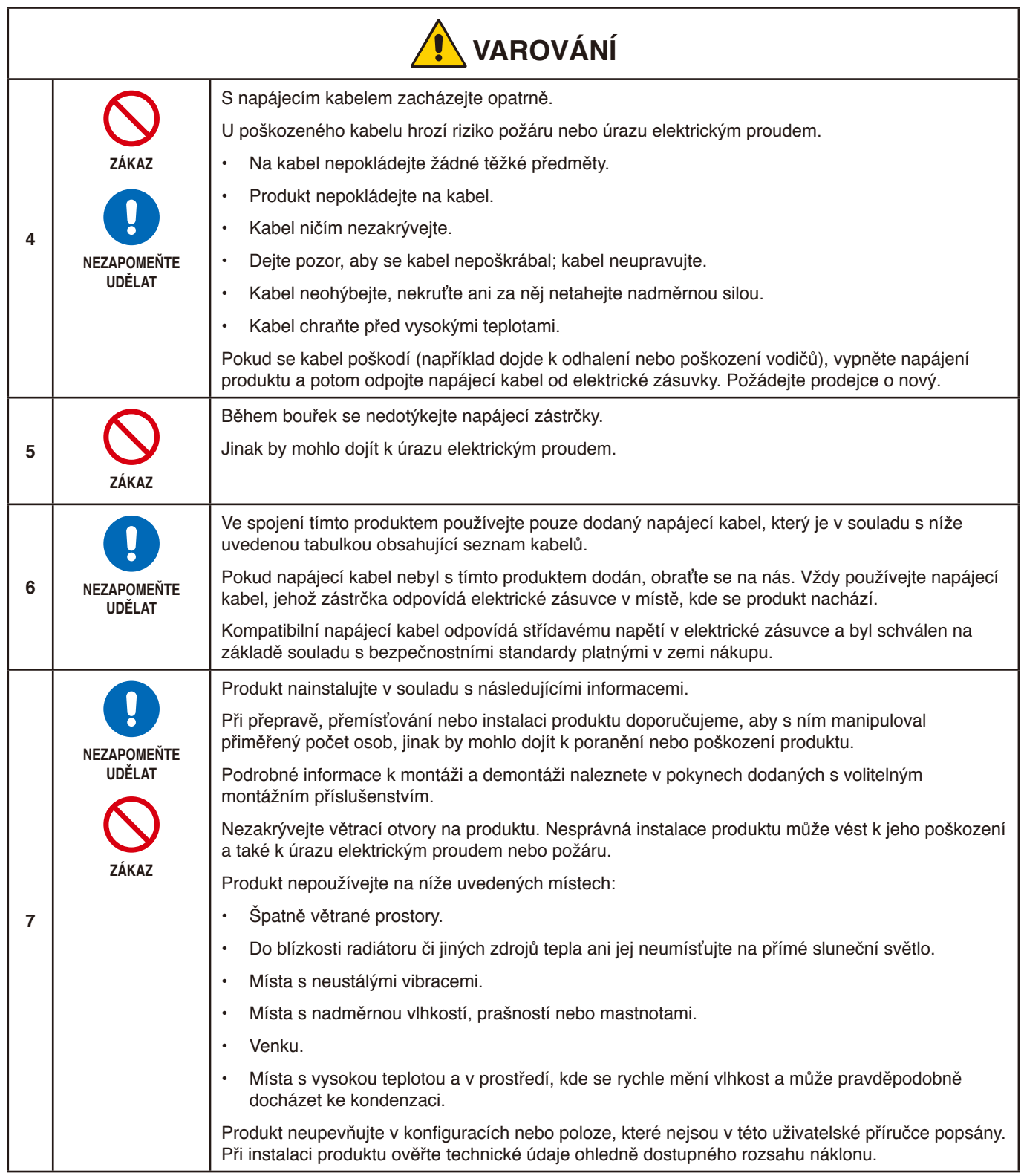

<span id="page-6-0"></span>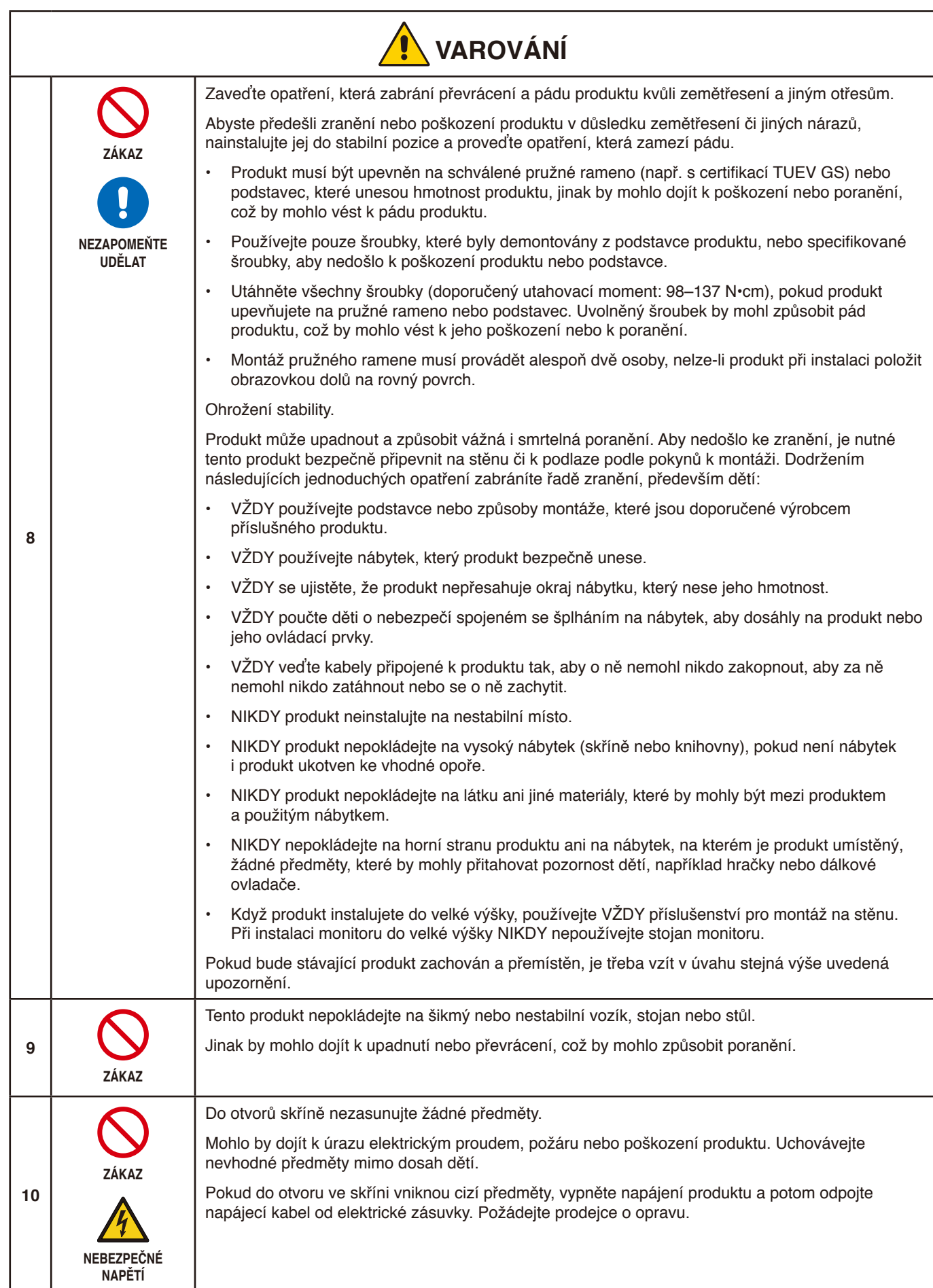

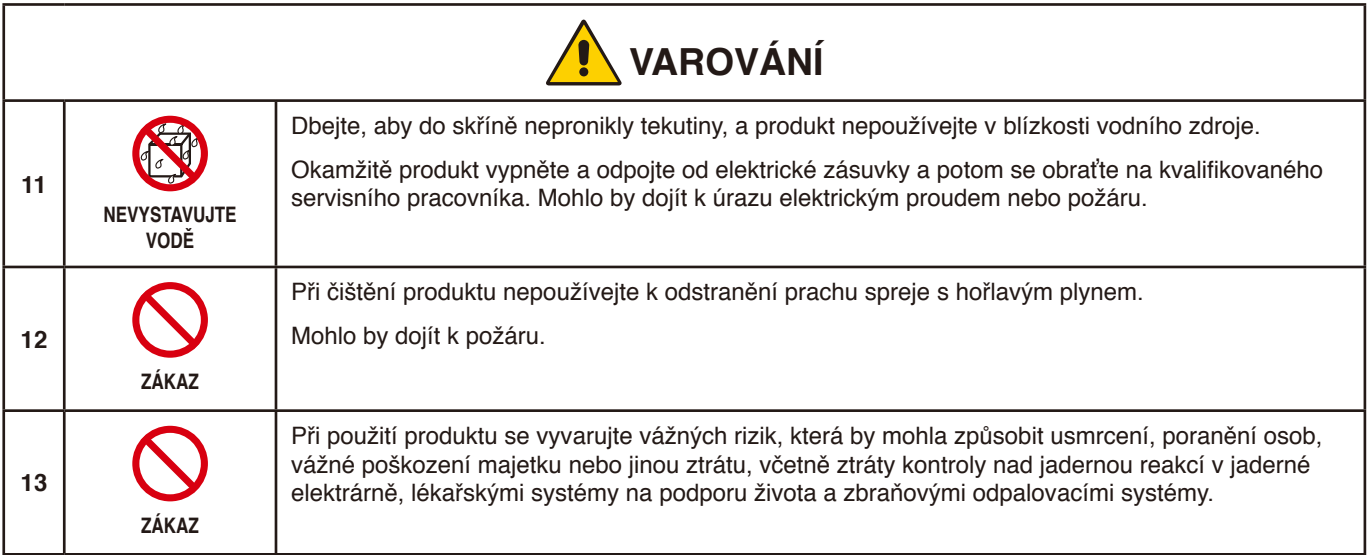

<span id="page-8-3"></span><span id="page-8-2"></span><span id="page-8-1"></span><span id="page-8-0"></span>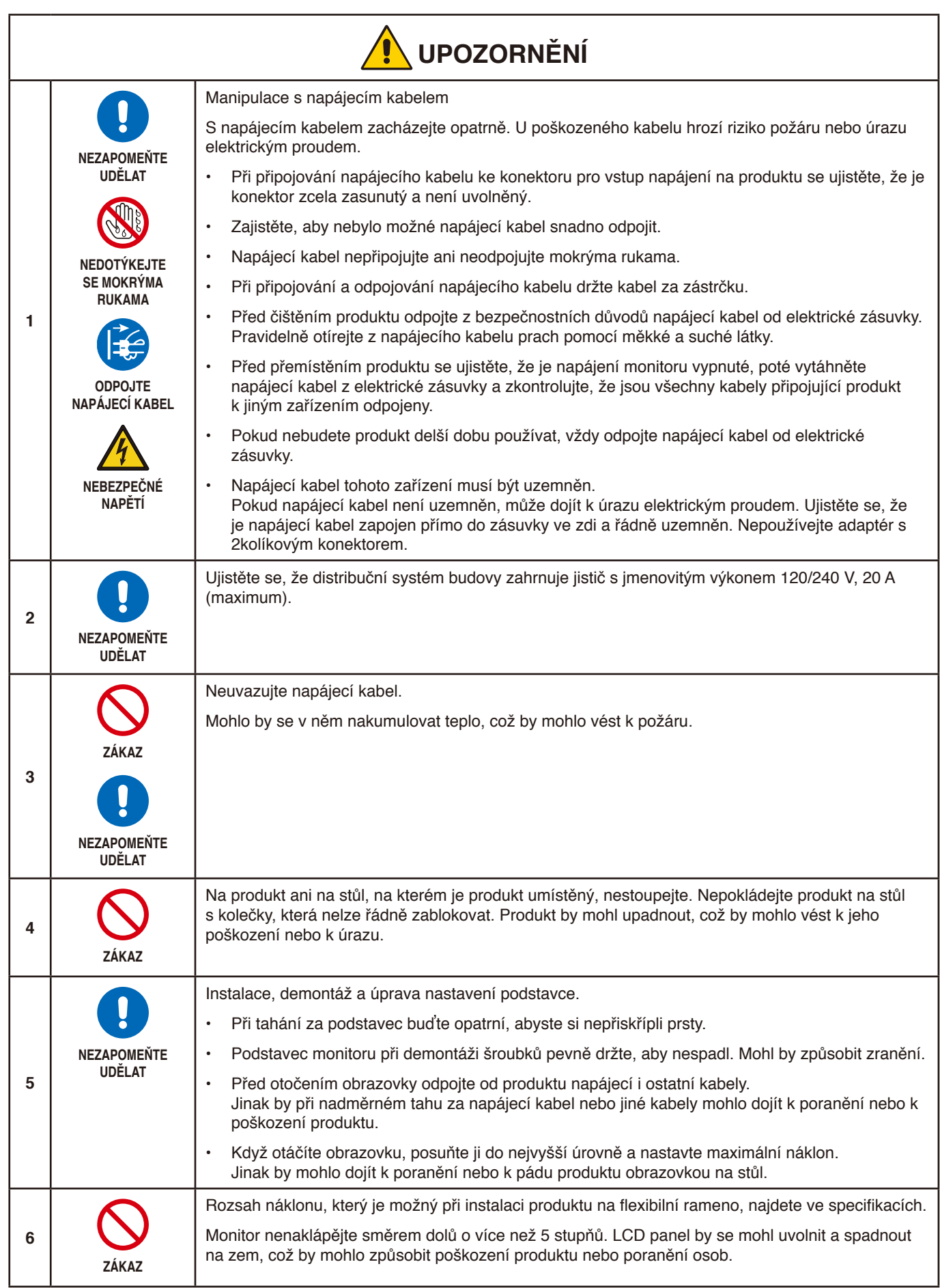

<span id="page-9-1"></span><span id="page-9-0"></span>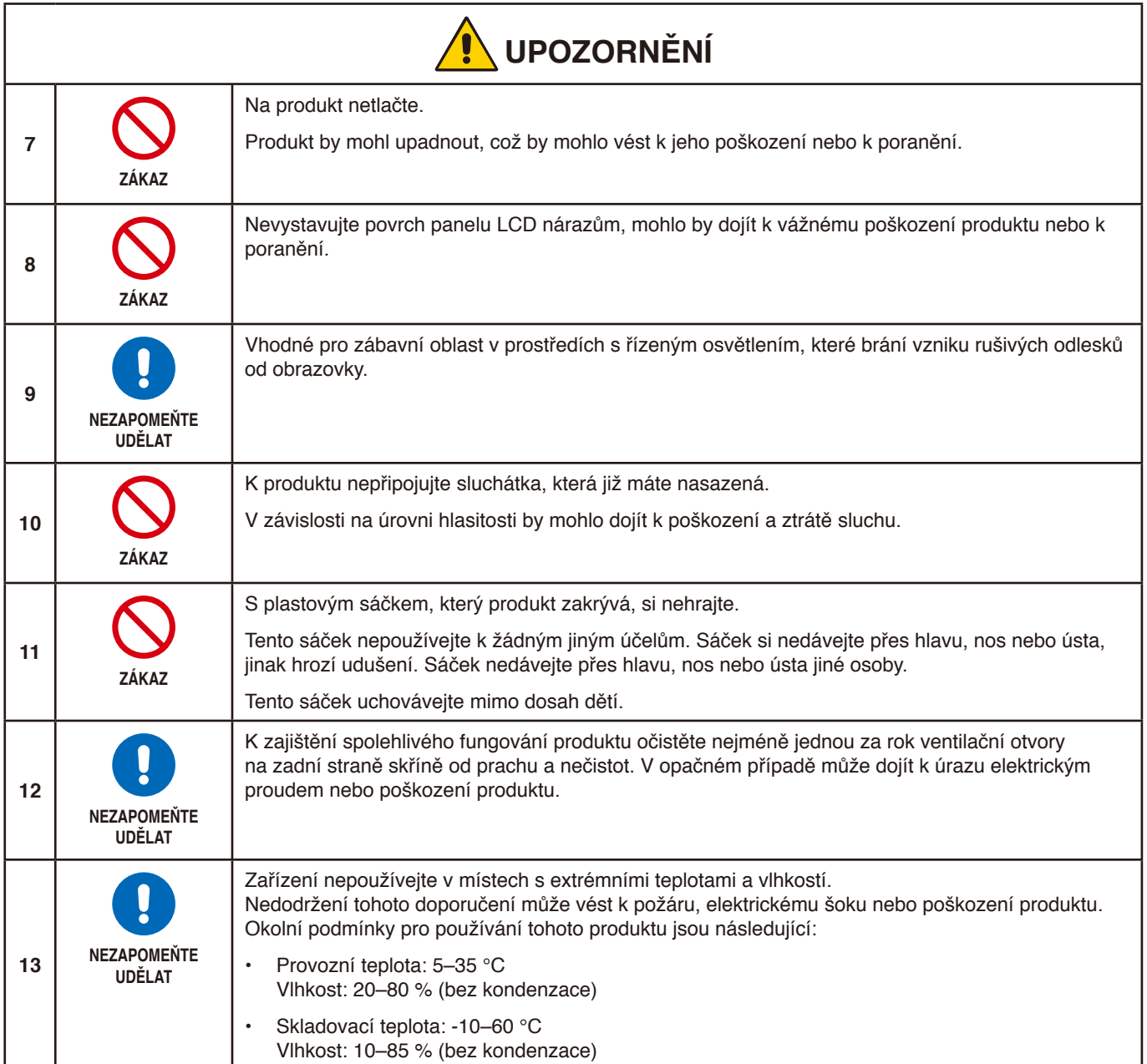

### <span id="page-10-0"></span>**Tabulka napájecích kabelů**

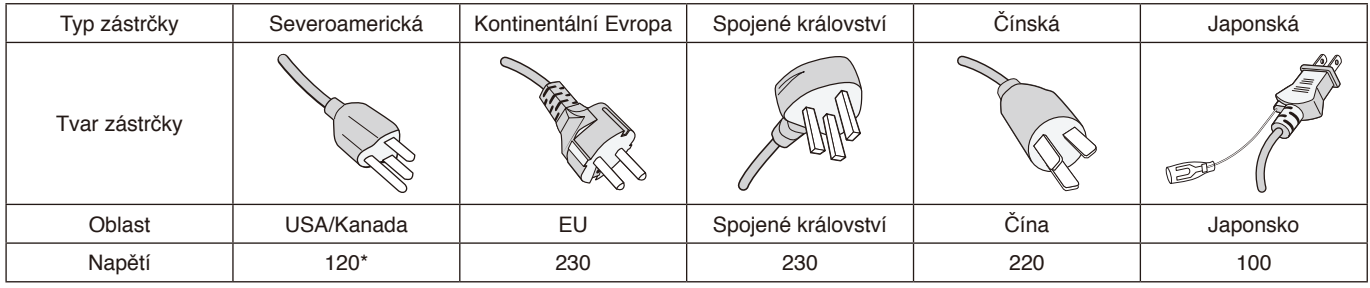

\* Tento napájecí kabel používejte při 125 V.

 **POZNÁMKA:** Tento produkt může být opravován pouze v zemi, kde byl zakoupen.

### <span id="page-10-1"></span>**Zamrznutí obrazu**

Zamrznutí obrazu je stav, ke kterému dochází, když po dříve zobrazeném obrazu zůstane na obrazovce otisk neboli "duch". K tomu dochází, když se na obrazovce po delší dobu nachází statický obraz nebo když dochází k velmi rychlému třesení nebo blikání obrazu. Příčinou jsou technologie modulu LCD a charakteristiky obrazovky a nejedná se o závadu produktu. Zamrznutý obraz sice může postupem času při používání produktu zmizet, ale neexistuje žádná garance, že k tomu dojde. Když se budete řídit následujícími pokyny k péči o produkt, riziko výskytu zamrzání obrazu omezíte:

 **POZNÁMKA: •** Nezobrazujte obraz s opakovaným třesením nebo blikáním velkou rychlostí.

 **•** Nenechávejte delší dobu zobrazený statický obraz.

Před zamrzáním obrazu se mimo jiné ochráníte tak, že budete pomocí funkce řízení spotřeby v počítači nebo spořiče obrazovky pravidelně přepínat zobrazený obraz.

### **Ergonomie**

### SPRÁVNÝM UMÍSTĚNÍM A NASTAVENÍM MONITORU MŮŽETE PŘEDEJÍT ÚNAVĚ OČÍ, BOLESTEM RAMEN A ŠÍJE. PŘI NASTAVOVÁNÍ MONITORU DODRŽUJTE NÁSLEDUJÍCÍ POKYNY:

Pro maximální ergonomickou pohodu doporučujeme:

- K dosažení optimálního výkonu nechejte monitor 20 minut zahřívat. Nezobrazujte nehybné vzory na dlouhou dobu, jinak může docházet k dosvitu obrazu (magnetické zpoždění obrazu).
- Umístěte monitor do takové výšky, abyste horní část obrazovky měli mírně pod úrovní očí. Pohled na střed obrazovky by měl směřovat mírně dolů.
- Doporučená minimální vzdálenost monitoru od očí je 40 cm (15,75 palce), maximální 70 cm (27,56 palce). Optimální vzdálenost je 50 cm (19,69 palce).
- Při práci zaměřujte zrak pravidelně každou hodinu na 5 až 10 minut na nějaký předmět vzdálený nejméně 6 m.
- Umístěním monitoru pod úhlem 90° od okna a jiného světelného zdroje minimalizujte odlesky a odrazy. Monitor sklopte tak, aby se na obrazovce neodrážela stropní světla.
- Jestliže se nelze odrazu světla na obrazovce vyhnout, používejte filtr jako stínidlo.
- Jas a kontrast nastavte tak, aby byla zajištěna optimální čitelnost.
- Stojan na dokumenty používejte v blízkosti obrazovky.
- Obrazovku nebo referenční materiál, se kterým pracujete, umístěte před sebe, abyste při psaní museli co nejméně otáčet hlavou.
- Často mrkejte. Zraková cvičení pomáhají snižovat únavu očí. Obraťte se na svého očního lékaře. Choďte pravidelně na prohlídky k očnímu lékaři.
- Aby nedocházelo k únavě očí, upravte jas na střední nastavení. Umístěte bílý list papíru vedle obrazovky jako referenci jasu.
- Nenastavujte ovladač kontrastu do maximální pozice.
- Při použití standardního signálu využívejte výrobcem nastavenou velikost a polohu.
- Použijte předvolbu nastavení barev.

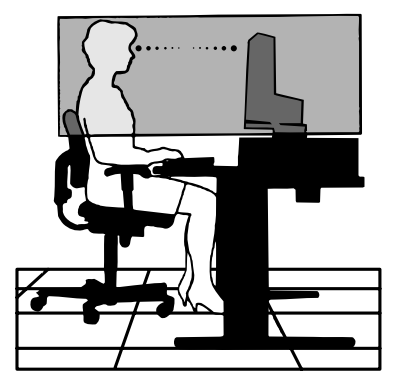

- Používejte neprokládaný signál.
- Nepoužívejte primárně modrou barvu na tmavém pozadí. Je špatně vidět a způsobuje únavu očí v důsledku nedostatečného kontrastu.

Podrobnější informace o ergonomii pracovního prostředí naleznete v textu normy American National Standard for Human Factors Engineering of Computer Workstations – ANSI/HFES 100-2007, jejíž kopii můžete získat na adrese The Human Factors Society, Inc. P.O. Box 1369, Santa Monica, California 90406.

# **Čištění displeje LCD**

- Je-li displej LCD zaprášený, opatrně jej otřete měkkým hadříkem.
- Povrch displeje LCD čistěte jemnou netřepivou látkou, která nemůže monitor odřít. Nepoužívejte čisticí roztoky nebo čisticí přípravky na sklo!
- K čištění displeje LCD nepoužívejte tvrdé ani hrubé materiály.
- Netlačte na povrch displeje LCD.
- Nepoužívejte čisticí prostředek na kancelářská zařízení, protože může poničit povrch displeje LCD a tím snížit kvalitu obrazu.

# **Čištění skříně**

- Odpojte napájecí kabel.
- Opatrně otřete skříň měkkou látkou.
- Můžete použít látku navlhčenou v neutrálním čisticím prostředku s vodou. Potom však skříň do sucha otřete.

POZNÁMKA: NEPOUŽÍVEJTE benzen, ředidla, zásadité čisticí prostředky, alkohol, prostředky na čištění skla, vosky, lešticí prostředky, mýdlový prášek ani insekticidy. Nesmí dojít k dlouhodobějšímu kontaktu gumy nebo vinylu se skříní. Tyto druhy tekutin a materiálů mohou porušit nátěr.

# <span id="page-12-0"></span>Vlastnosti produktu

Umožňují upravit barvy na obrazovce a přizpůsobit přesnost barev monitoru nejrůznějším normám.

### • **Ovládací prvky nabídka OSD**

Umožňují rychle a snadno upravovat všechny prvky obrazu pomocí jednoduchých nabídek na obrazovce.

### • **5směrové tlačítko**

5směrové ovládací tlačítko na zadní straně s indikátory nabídky na obrazovce (OSD) pro snadné úpravy klíčových nastavení.

### • **Lepší ergonomie pro lepší pracovní prostředí**

Mezi prvky k dosažení maximální ergonomie patří plně nastavitelný podstavec monitoru, nízké emise a ovládání z nabídky OSD, se kterým lze rychle a snadno nastavovat obraz.

### • **Plug and Play (k okamžitému použití)**

Řešení společnosti Microsoft®, které u operačních systémů Windows® umožňuje nastavení a instalaci tím, že monitor odešle informace o svých vlastnostech (např. velikost obrazovky a podporovaná rozlišení) přímo počítači, který automaticky optimalizuje výkon monitoru.

### • **Systém inteligentní správy napájení**

Nabízí nové postupy, které umožňují, aby se monitor přepnul do režimu nižší spotřeby energie, pokud není používán, čímž se uspoří až dvě třetiny spotřebované energie, sníží vyzařování a náklady na klimatizaci pracoviště.

### • **Multiple Frequency Technology (multifrekvenční technologie)**

Automaticky upravuje monitor podle frekvence karty a tím umožní požadované rozlišení.

### • **Funkce FullScan**

Umožňuje při většině rozlišení využít celou obrazovku, čímž výrazně zvětšuje velikost obrazu.

### • **Standardní montážní rozhraní VESA**

Umožňuje připojovat monitor MultiSync k libovolnému montážnímu ramenu nebo konzole typu VESA od jiného výrobce.

• **Low Blue Light (Nízká intenzita modrého světla)**

Funkce Low Blue Light značně omezuje modrou složku světla a přispívá ke snížení namáhání zraku (viz [strana](#page-34-1) 33).

• **Bez blikání**

Zvláštní systém podsvícení snižuje míru blikání a s tím související namáhání očí.

### • **Software NaViSet Administrator 2**

Umožňuje rozšířené a intuitivní grafické rozhraní pro pohodlnější úpravu nastavení OSD ze síťového počítače.

# <span id="page-13-0"></span>**V této kapitole jsou uvedeny tyto informace:**

- > ["Názvy a funkce jednotlivých součástí" na straně](#page-14-1) 13
- > ["Montáž" na straně](#page-16-1) 15
- > ["Připojení" na straně](#page-17-1) 16
- > ["Montáž ohebného ramene" na straně](#page-21-1) 20

# <span id="page-14-1"></span><span id="page-14-0"></span>**Názvy a funkce jednotlivých součástí**

# **Ovládací panel**

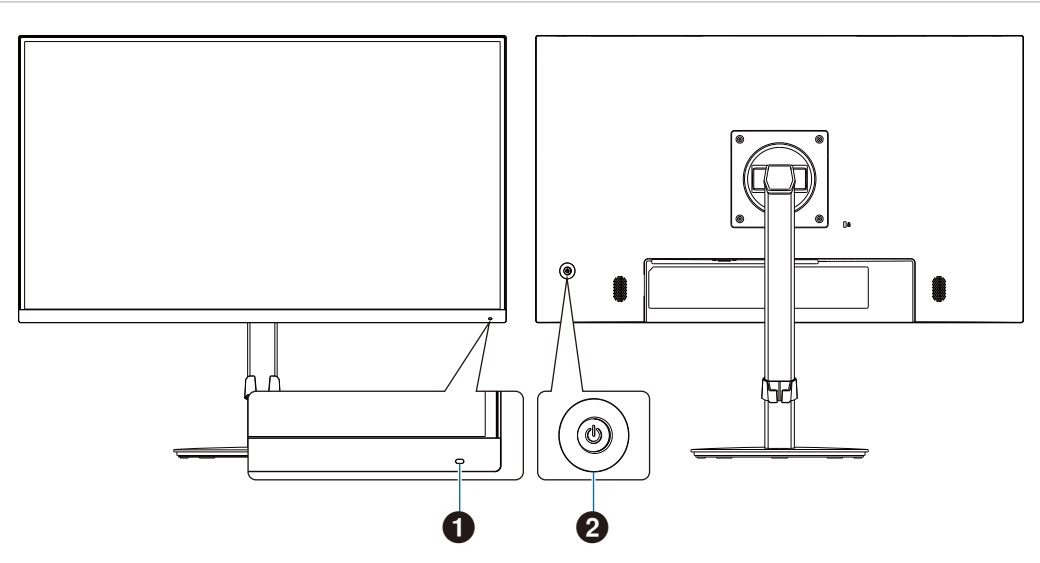

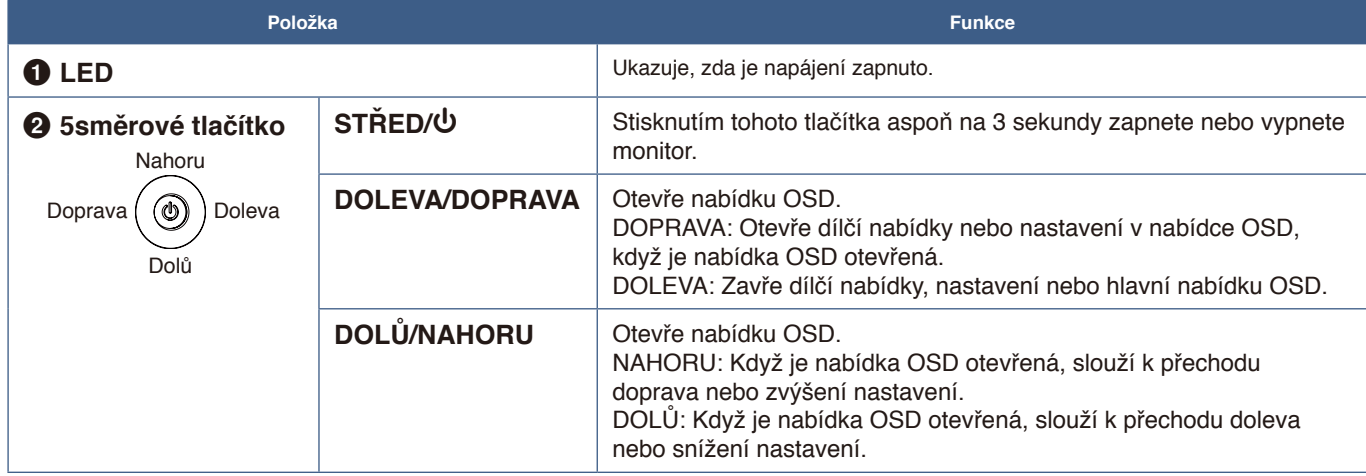

# <span id="page-15-1"></span><span id="page-15-0"></span>**Zadní panel**

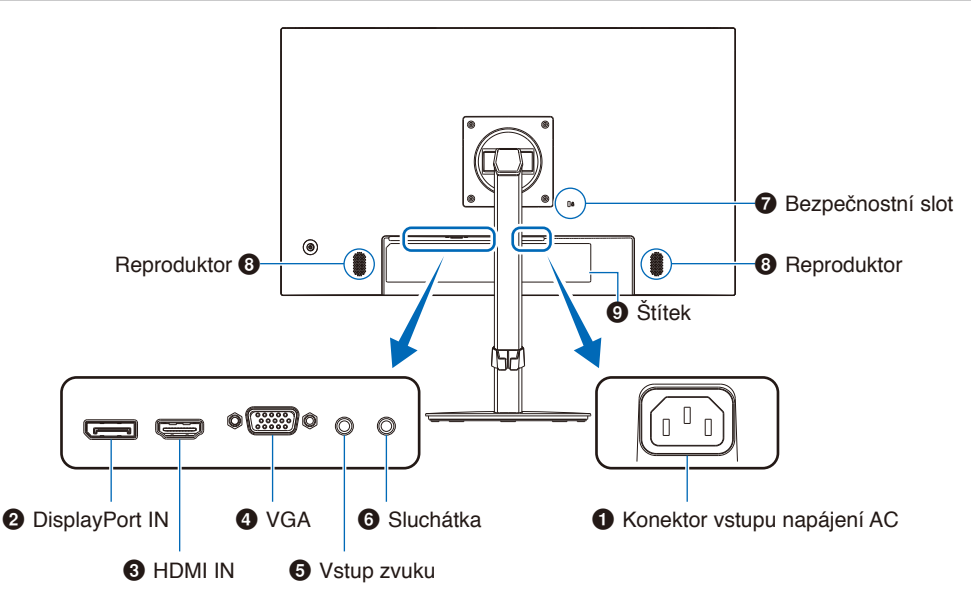

### 1 **Konektor vstupu napájení AC**

Slouží k připojení dodaného napájecího kabelu.

## 2 **DisplayPort IN**

Vstup digitálních signálů z rozhraní DisplayPort.

### 3 **HDMI IN**

Vstup digitálních signálů z rozhraní HDMI.

### 4 **Vstup VGA (mini D-Sub s 15 kolíky)**

Vstup analogových signálů RGB.

### **6** Zvukový vstup

Vstup zvukového signálu z externího zařízení, jako je počítač nebo přehrávač.

# **Instalace bezpečnostního kabelu**

Monitor můžete zabezpečit upevněním k pevnému bodu za použití volitelného bezpečnostního kabelu.

Při instalaci postupujte podle doporučených pokynů dodavatele bezpečnostního kabelu.

 **POZNÁMKA:** Bezpečnostní kabel (k zakoupení zvlášť) slouží jako odstrašovací prvek, takže u něj nelze zaručit, že zařízení nebude odcizeno ani používáno nesprávným způsobem.

# $\mathcal{D}% _{0}^{(n)}\mathcal{D}_{0}^{(n)}$

# 6 **Konektor sluchátek**

Připojení sluchátek.

Když jsou k monitoru připojena sluchátka, výstupní zvukový signál je vždy směřován do konektoru sluchátek a z reproduktorů monitoru nevychází žádný zvuk.

### 7 **Bezpečnostní slot**

Zásuvka zámku zabezpečení a ochrany před krádeží kompatibilní s bezpečnostními kabely a zařízeními Kensington.

Informace o produktech najdete na webové stránce společnosti Kensington.

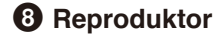

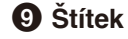

# <span id="page-16-1"></span><span id="page-16-0"></span>**Montáž**

Informace o obsahu balení naleznete na tištěném listu s výpisem obsahu nebo v instalační příručce přiložené do balení. Dodané příslušenství je závislé na místě dodání monitoru.

# **Připojte podstavec ke stojanu monitoru LCD**

- 1. Monitor umístěte obrazovkou dolů na hladký povrch (**obrázek 1**).
- 2. Otočte stojan monitoru o 90 stupňů podle znázornění na **obrázku 1**.
	- **N UPOZORNĚNÍ:** Viz část ["UPOZORNĚNÍ](#page-8-1) 5".
- 3. Připevněte základnu k podstavci a utáhněte šroub na spodní straně základny (**obrázek 2**).
	- **POZNÁMKA:** Při balení monitoru postupujte opačně.
	- **N VAROVÁNÍ:** Viz část ["VAROVÁNÍ](#page-6-0) 8".

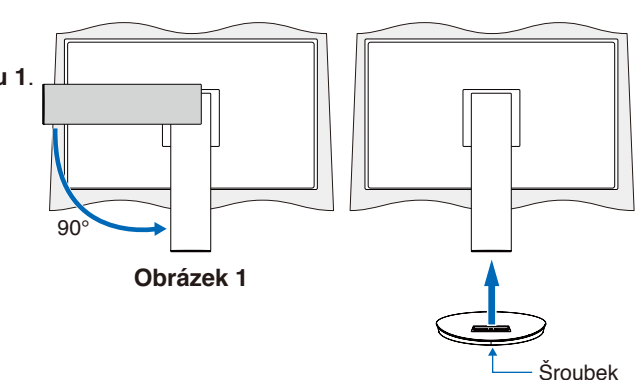

**Obrázek 2**

# **Připojte napájecí kabel a signální kabely**

K monitoru připojte napájecí kabel a signální kabely (viz [strana](#page-15-1) 14).

# **Nastavitelný otočný stojan**

Monitor uchopte za obě strany a podle potřeby upravte jeho pozici.

Chcete-li změnit (obrátit) orientaci obrazovky, uchopte monitor po obou stranách, zvedněte jej do maximální výšky a otočte tak, aby se orientace na šířku změnila na orientaci na výšku.

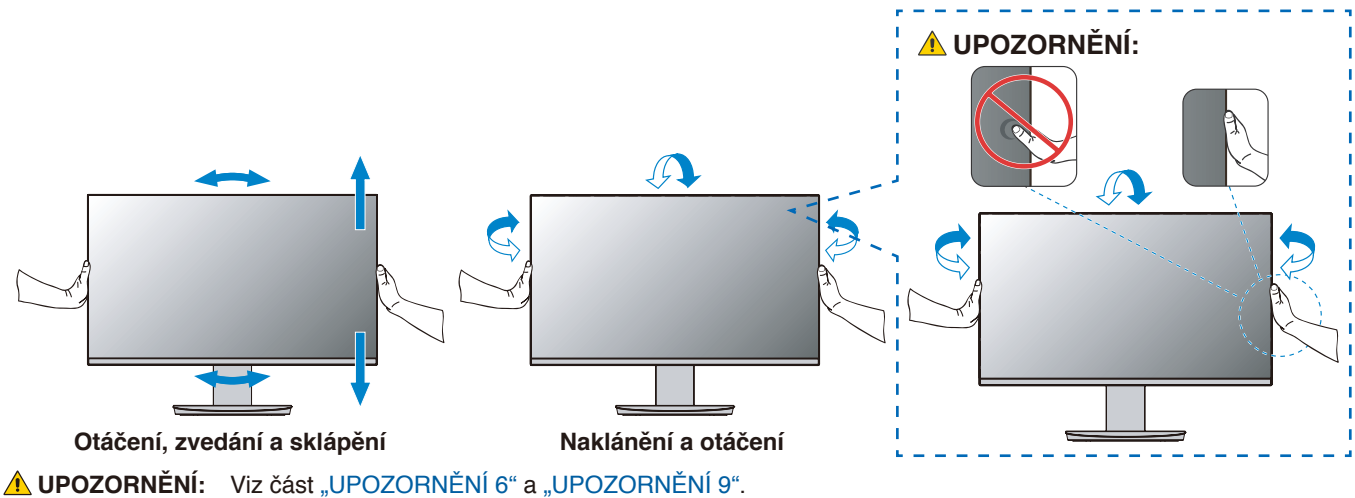

# <span id="page-17-1"></span><span id="page-17-0"></span>**Připojení**

1. Uchopte monitor po obou stranách, naklopte jej do maximálního úhlu a zvedněte do nejvyšší polohy (**obrázek 3**).

**A UPOZORNĚNÍ:** Viz část ["UPOZORNĚNÍ](#page-8-1) 5".

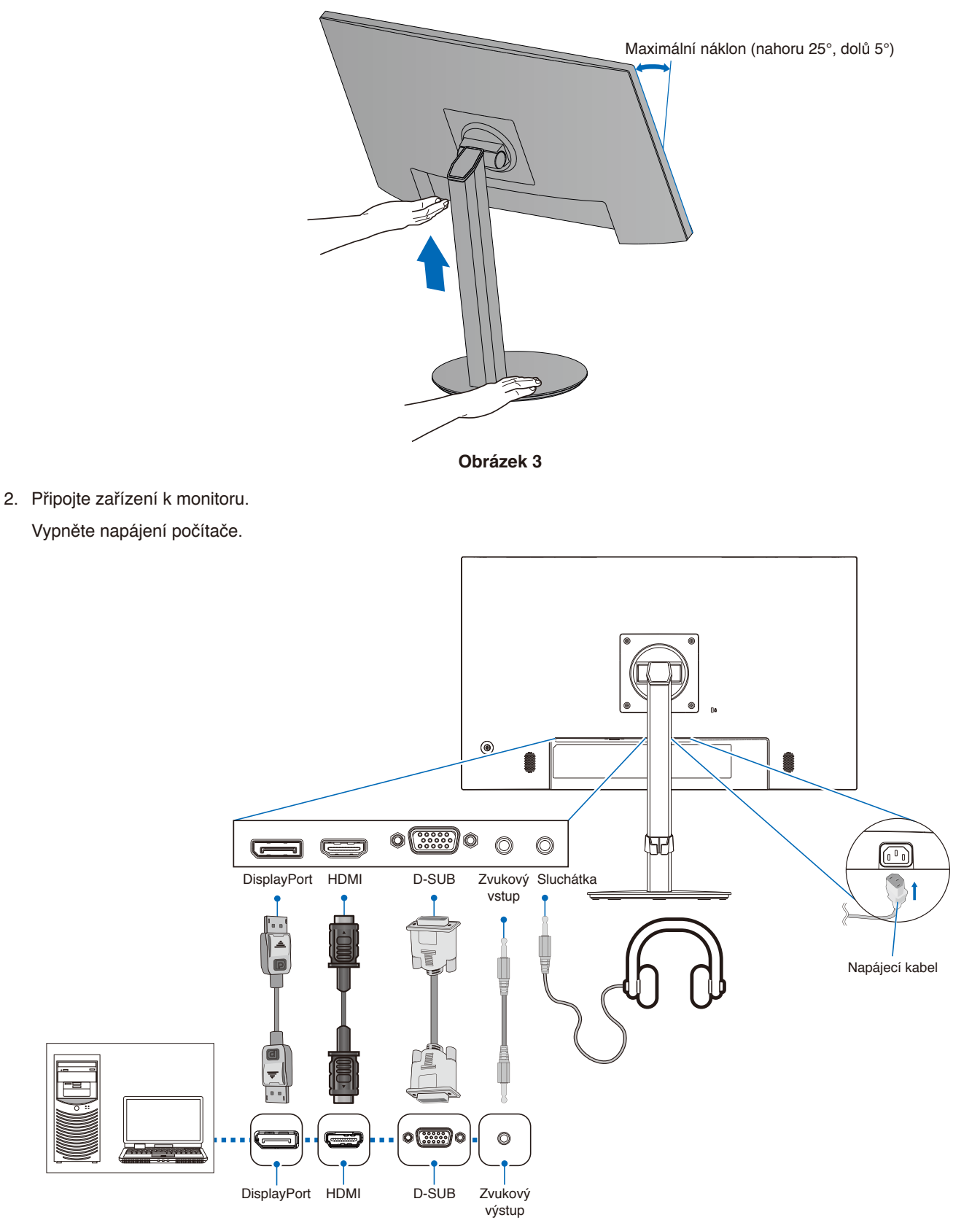

- **UPOZORNĚNÍ: •** S tímto výrobkem používejte dodávané předepsané kabely, jinak může docházet k rušení příjmu rozhlasového a televizního signálu. V případě konektorů mini D-Sub s 15 kolíky používejte stíněný signálový kabel s jádrem. Pro připojení pomocí rozhraní HDMI a DisplayPort používejte stíněný signálový kabel. Jiné kabely a adaptéry mohou při používání rušit rozhlasový a televizní signál.
- **A UPOZORNĚNÍ:** Viz část ["UPOZORNĚNÍ](#page-8-3) 3" a ["UPOZORNĚNÍ](#page-9-0) 9".
- **POZNÁMKA: •** Úprava úrovně hlasitosti a také ekvalizéru na jinou než střední pozici může zvýšit výstupní napětí sluchátek, čímž dojde ke zvýšení hladiny akustického tlaku.
	- **•** Nesprávné připojení kabelů může ovlivnit standardní funkci zařízení, snížit kvalitu obrazu nebo způsobit poškození zobrazovacích součástek modulu LCD a/nebo může zkrátit životnost modulu.
	- **•** Ujistěte se, že je signálový kabel pevně připojen k monitoru i počítači.
	- **•** Reproduktory mohou mít jen jeden zdroj zvuku. Když používáte vstup DisplayPort nebo HDMI, zvuk přichází přes vstup videa. Zvuk ze zařízení připojených k portu pro vstup zvuku nelze za těchto okolností přenášet do reproduktorů.
- 3. Umístěte držák kabelů na stojan (**obrázek 4**).

Kabely vložte do držáku kabelů pevně a rovnoměrně.

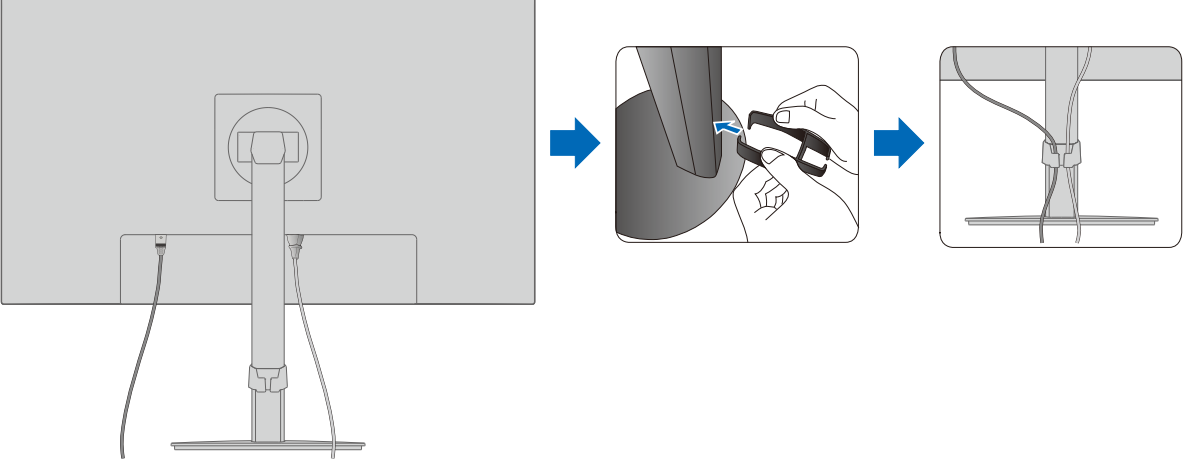

**Obrázek 4**

4. Po instalaci kabelů zkontrolujte, zda lze monitor i nadále otáčet, zvedat a sklápět (**obrázek 5** a **obrázek 6**).

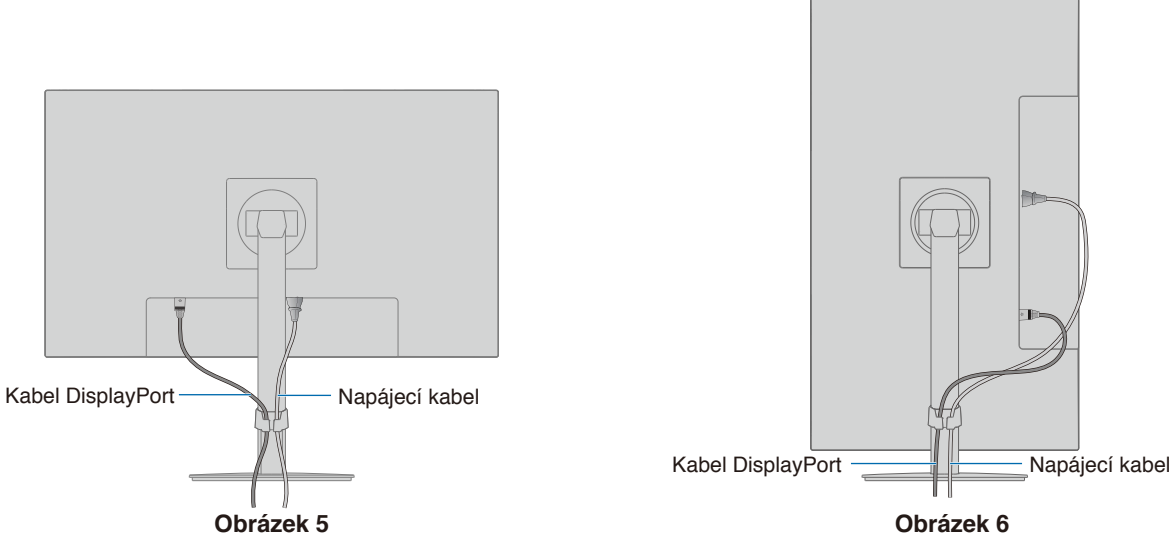

- 5. Připojte napájecí kabel k napájecí zásuvce.
	- **POZNÁMKA: •** V části Upozornění v této příručce naleznete pokyny k výběru správného napájecího kabelu (viz [strana](#page-10-0) 9).
		- Monitoru je nutné zajistit dostatečný elektrický příkon. Viz ["Dodávka napájení"](#page-30-1) v rámci ["Kapitola 4 Technické údaje" na straně](#page-29-1) 28.
- 6. Stisknutím tlačítka  $\Phi$  zapněte monitor a pak zapněte počítač. Kontrolka LED na přední straně monitoru musí svítit.
	- **POZNÁMKA:** Vyskytnou-li se potíže, nahlédněte do kapitoly Řešení potíží v této uživatelské příručce (viz [strana](#page-26-1) 25).

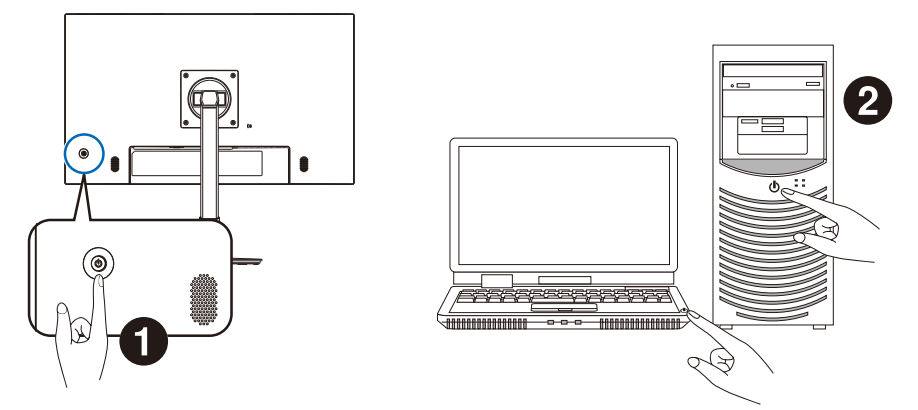

# <span id="page-20-0"></span>**Typ signálu a způsob připojení**

### **Připojení obrazových vstupů**

- VGA (mini D-Sub s 15 kolíky) Připojení analogového video signálu k počítači. Pouze video, žádný zvukový signál.
- HDMI konektor obrazového a zvukového signálu ve vysokém rozlišení určený k propojení s počítačem, přehrávačem médií, přehrávačem disků Blu-ray, herní konzolí atd.
- DisplayPort konektor obrazového a zvukového signálu ve vysokém rozlišení určený k propojení s počítačem.

V závislosti na počítači může být třeba ručně nastavit zvukový výstup počítače přes konektor DisplayPort nebo HDMI. Přečtěte si uživatelskou příručku počítače.

Typ video konektoru, který lze využít k připojení k počítači, závisí na grafické kartě instalované v počítači.

V následující tabulce jsou uvedena běžná nastavení časování signálu z výroby pro jednotlivé typy připojení. Některé grafické karty nemusí se zvoleným typem připojení podporovat požadované rozlišení pro správné zobrazení obrazu. Monitor za účelem správného zobrazení obrazu automaticky přizpůsobí nastavení časovače signálu z výroby.

<Hlavní podporovaná časování>

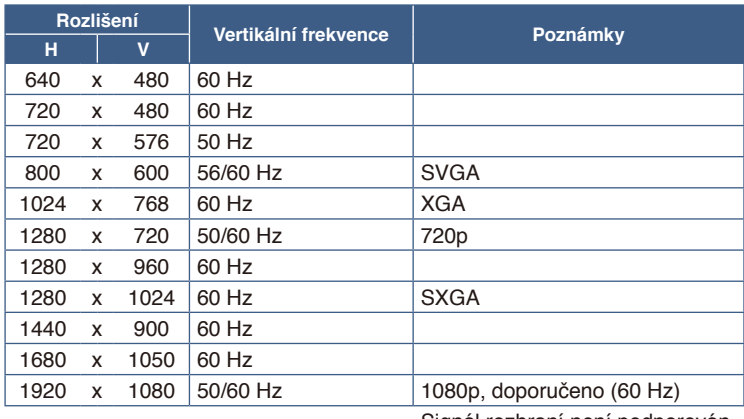

Signál rozhraní není podporován.

- **POZNÁMKA: •** Pokud vyberete rozlišení monitoru, které není nativním rozlišením displeje, textový obsah bude na obrazovce roztažen ve vertikálním nebo horizontálním směru, aby bylo možné obsah v jiném než nativním rozlišení zobrazit na celou obrazovku. Toto roztažení se provádí pomocí technologií interpolovaného rozlišení, které jsou široce využívány v zařízeních s displejem.
	- **•** Jiná načasování signálu než ta uvedená v tabulce a pozice, velikost a fáze obrazovky nemusí být pro analogový signál zachovány.

# **Připojení k počítači přes rozhraní HDMI**

- Použijte kabel HDMI s logem HDMI.
- Zobrazení signálu po zapnutí počítače může chvíli trvat.
- Některé grafické karty nebo ovladače nemusí obraz zobrazit správně.
- Pokud je monitor zapnut až po zapnutí připojeného počítače, nemusí se na něm někdy zobrazit žádný obraz. V tom případě počítač vypněte a poté znovu zapněte.

# **Připojení počítače prostřednictvím konektoru DisplayPort**

- Používejte certifikovaný kabel DisplayPort.
- Zobrazení signálu po zapnutí počítače může chvíli trvat.
- Pokud připojujete kabel DisplayPort ke komponentě pomocí adaptéru pro převod signálu, je možné, že se obraz neobjeví.
- Některé kabely DisplayPort jsou vybaveny funkcí blokování. Při odpojování tohoto kabelu uvolněte zámek přidržením horního tlačítka.
- Pokud je monitor zapnut až po zapnutí připojeného počítače, nemusí se na něm někdy zobrazit žádný obraz. V tom případě počítač vypněte a poté znovu zapněte.

# <span id="page-21-1"></span><span id="page-21-0"></span>**Montáž ohebného ramene**

Tento monitor je navržen k použití s pružným ramenem. Další informace vám rádi poskytneme.

Postupujte podle pokynů výrobce stojanu displeje. Při jiném upevnění používejte pouze produkty kompatibilní s normou VESA. Před montáží odstraňte stojan monitoru.

**A VAROVÁNÍ:** Viz část ["VAROVÁNÍ](#page-6-0) 8". Podrobnosti naleznete v části Technické údaje [strana](#page-29-1) 28.

# **Odebrání stojanu za účelem upevnění monitoru**

 **POZNÁMKA:** Při demontáži stojanu monitoru postupujte opatrně.

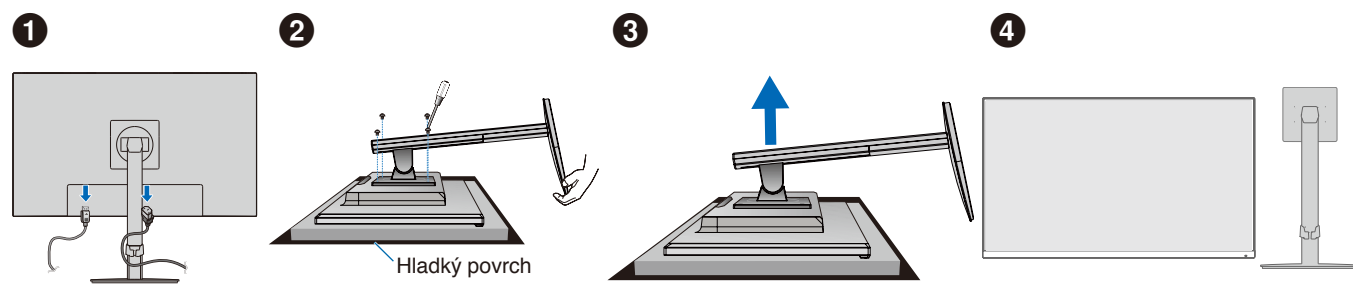

# **Upevnění pružného ramene**

K upevnění ramene monitoru použijte čtyři šroubky vyhovující technickým požadavkům.

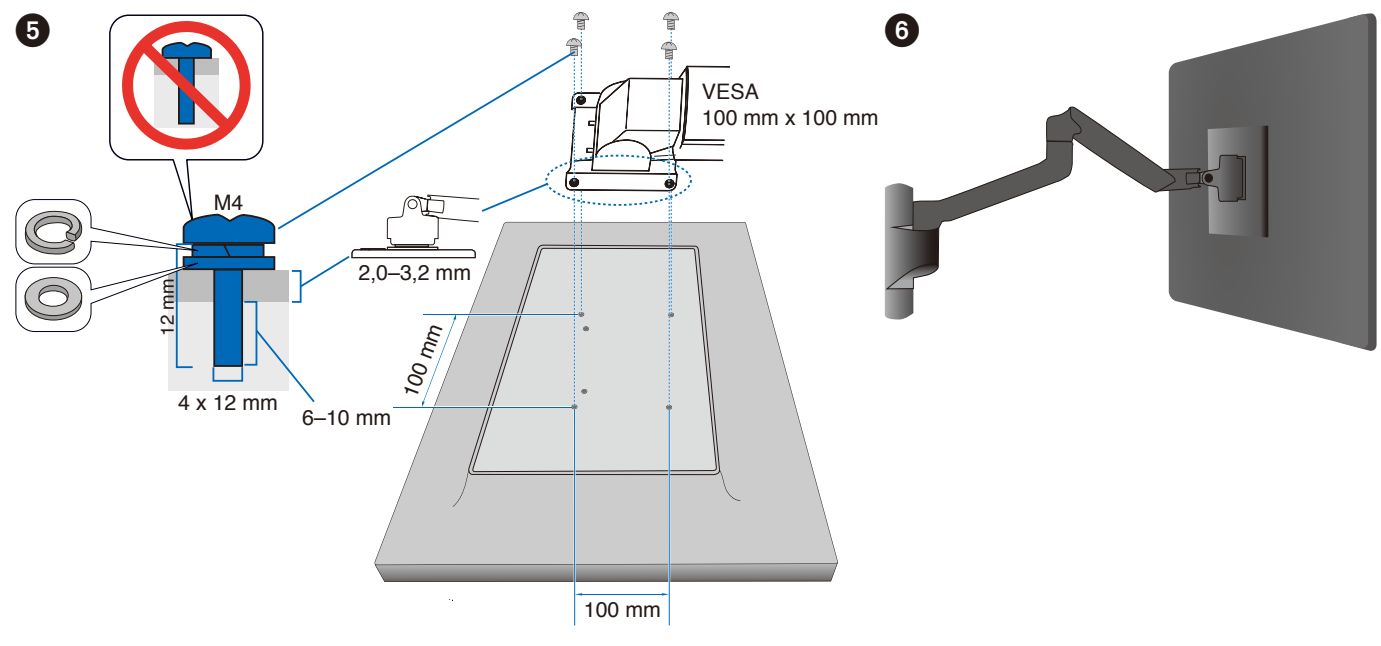

**N VAROVÁNÍ:** Viz část ["UPOZORNĚNÍ](#page-9-1) 7".

# <span id="page-22-0"></span>**Opětovné připojení původního stojanu**

Při opětovném připojování stojanu proveďte v opačném pořadí postup, který je popsán v předcházející části.

POZNÁMKA: Při upevňování zarovnejte značku "TOP SIDE" na stojanu s horní stranou monitoru.

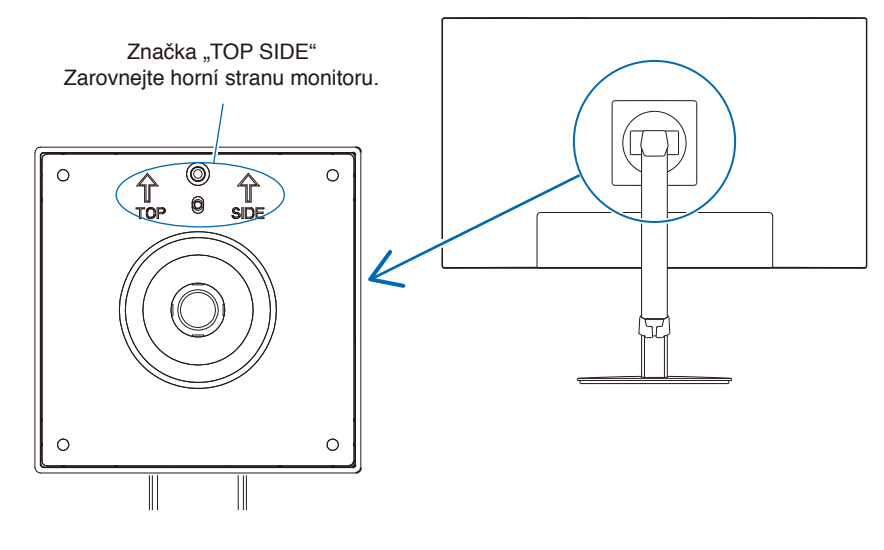

# <span id="page-23-0"></span>**V této kapitole jsou uvedeny tyto informace:**

- > ["Použití ovládacích prvků nabídky OSD" na straně](#page-24-1) 23
- > ["Změna vstupu" na straně](#page-25-1) 24
- > ["Signalizace funkce řízení spotřeby pomocí kontrolky](#page-25-2) LED" na straně 24

# <span id="page-24-1"></span><span id="page-24-0"></span>**Použití ovládacích prvků nabídky OSD**

# **Ovládací tlačítko OSD (Nabídka na obrazovce) na přední straně monitoru funguje následovně:**

- Název vybrané Luminance hlavní nabídky Rughtness 90  $\sim$  Contrast 50 ECO MODE Off A ш. DV MODE On Response Improve Off Stisknutím tlačítek DOLŮ  $\hat{\mathbb{C}}$  Return  $\hat{\mathbb{C}}$  Enter/Select  $\hat{\mathbb{C}}$  Move/Adjust a NAHORU můžete provádět úpravy či výběr. Hlavní nabídka Dílčí nabídka Položky pro nastavení ① Tlačítko NAHORU ② Tlačítko DOLŮ ③ Tlačítko DOPRAVA ④ Tlačítko DOLEVA
- Pokud chcete nabídku OSD otevřít, stiskněte kterékoli 5směrové tlačítko.

Níže je uveden stručný přehled umístění jednotlivých nastavení v rámci nabídek. Tabulky obsahující všechny možnosti dostupné v nabídce OSD naleznete v části ["Dodatek A Seznam ovládacích prvků nabídky OSD" na straně](#page-33-1) 32.

**Luminance (Svítivost):** Nastavení jasu a režimu ECO.

**Image Setup (Nastavení obrazu):** Nastavení obrazovky.

**Color Setup (Nastavení barev):** Nastavení barev.

**OSD Setup (Nastavení OSD):** Nastavení nabídky OSD.

**System Setup (Nastavení systému):** Automatické úpravy obrazovky a obnovení továrních předvoleb.

**Extra:** Nastavení vstupu a zvuku.

# <span id="page-25-1"></span><span id="page-25-0"></span>**Změna vstupu**

### **Změna vstupu**

Pokud chcete změnit vstup signálu, stisknutím kteréhokoli 5směrového tlačítka otevřete nabídku OSD. Vstupní signál můžete vybrat v části "Input Select" (Výběr vstupu) v nabídce "Extra".

 **POZNÁMKA:** Je-li vybrán vstup [Auto], monitor automaticky vybírá aktivní vstupní signál.

### **Obsah chráněný technologií HDCP**

HDCP je systém zabraňující nelegálnímu kopírování obrazových dat přenášených prostřednictvím digitálního signálu. Pokud materiál není možné zobrazit přes digitální vstupy, nemusí to nutně znamenat, že monitor nefunguje správně. V případě implementace ochrany HDCP nemusí být zobrazen určitý obsah chráněný technologií HDCP, a to z důvodu rozhodnutí/ záměru společenství HDCP (Digital Content Protection, LLC). Video obsah chráněný technologií HDCP je obvykle používán u komerčních disků Blu-ray a DVD, v televizním vysílání a u mediálních streamovacích služeb.

# <span id="page-25-2"></span>**Signalizace funkce řízení spotřeby pomocí kontrolky LED**

Funkce řízení spotřeby dokáže ušetřit energii automatickým snížením spotřeby monitoru, pokud není po určitou dobu použita myš ani klávesnice.

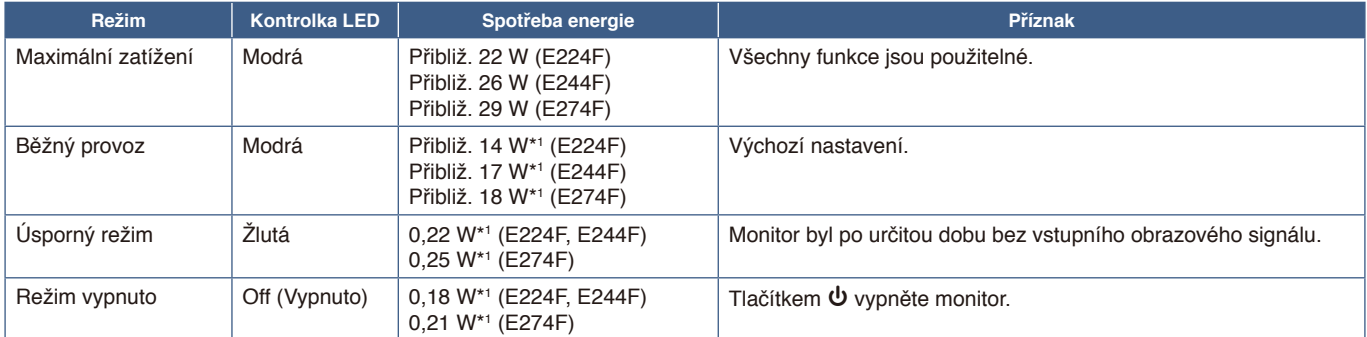

\*1 : Spotřeba energie závisí na nastavení nabídky OSD a na tom, která zařízení jsou k monitoru připojena.

 **POZNÁMKA:** Tato funkce funguje u počítačů s podporou funkce DPM (Display Power Management) schválenou dle normy VESA.

# <span id="page-26-1"></span><span id="page-26-0"></span>**V této kapitole jsou uvedeny tyto informace:**

- > "Potíže s obrazem a [obrazovým signálem" na straně](#page-27-1) 26
- > ["Hardwarové potíže" na straně](#page-28-1) 27

# <span id="page-27-1"></span><span id="page-27-0"></span>**Potíže s obrazem a obrazovým signálem**

### **Žádný obraz**

- Ujistěte se, že je signální kabel zcela připojen k monitoru i počítači.
- Ujistěte se, že není připojen žádný převodní adaptér DisplayPort. Monitor nepodporuje převodní adaptér DisplayPort.
- Ujistěte se, že je grafická karta počítače řádně usazena ve slotu.
- Ověřte, že je počítač i monitor zapnutý.
- Zkontrolujte, zda na grafické kartě nebo v používaném systému bylo zvoleno podporované rozlišení. V případě pochybností si potřebné informace o změně rozlišení vyhledejte v uživatelské příručce ke grafickému ovladači nebo systému.
- Ověřte kompatibilitu a doporučená časování signálu u monitoru a grafické karty.
- Zkontrolujte, zda nejsou kolíky konektoru signálního kabelu zdeformované nebo zatlačené dovnitř.
- Monitor může být v úsporném režimu. Monitor automaticky přejde do pohotovostního režimu po uplynutí přednastavené doby od ztráty obrazového signálu.
- Ujistěte se, že připojené zařízení odesílá signál do monitoru.

### **Zamrznutí obrazu**

• Pokud na obrazovce vidíte tzv. "duchy", podívejte se do části Zamrznutí obrazu (viz [strana](#page-10-1) 9).

### Obraz je nestálý, nezaostřený nebo "plave"

- Ujistěte se, že je signální kabel zcela připojen k monitoru i počítači.
- Ověřte kompatibilitu a doporučená časování signálu u monitoru a grafické karty.

### **Obraz není jasný**

- Ujistěte se, že je u položky [ECO MODE] (Režim ECO) vybrána možnost [Off] (Vypnuto).
- Ujistěte se, že je signální kabel zcela připojen k monitoru i počítači.
- Ke snížení jasu displeje dochází z důvodu dlouhodobého používání nebo extrémního chladu.
- Pokud jas kolísá, ujistěte se, že je v nabídce [DV MODE] (Režim DV) zvolena možnost [Off] (Vypnuto). Viz část "Upozornění [OSD" na straně](#page-35-1) 34.

### **Vybrané rozlišení není zobrazeno správně**

Při výběru příliš vysokého nebo příliš nízkého rozlišení se zobrazí okno "OUT OF RANGE" (Mimo rozsah). V připojeném počítači nastavte podporované rozlišení.

### **Změna jasu v průběhu času**

- V nabídce [DV MODE] (Režim DV) zvolte hodnotu [Off] (Vypnuto) a upravte jas. Viz část ["Upozornění OSD" na straně](#page-35-1) 34.
	- **POZNÁMKA:** Pokud v nabídce [DV MODE] (Režim DV) vyberete možnost [On] (Zapnuto), jas se upraví automaticky podle video signálu.

# <span id="page-28-1"></span><span id="page-28-0"></span>**Hardwarové potíže**

### **Tlačítko** ⏻ **nereaguje**

• Vypojte napájecí kabel monitoru ze zásuvky. Monitor se vypne a resetuje.

### **Kontrolka LED na monitoru nesvítí**

• Ujistěte se, že je napájecí kabel správně připojen k monitoru i k elektrické zásuvce a je zapnutý hlavní vypínač na monitoru.

### **Žádný obraz**

- Pokud na obrazovce není žádný obraz, zařízení vypněte a znovu stisknutím tlačítka  $\bf{\dot{U}}$  aspoň na 3 sekundy.
- Stisknutím klávesy na připojené klávesnici nebo použitím připojené myši se ujistěte se, že počítač není v režimu úspory energie.
- Když používáte DisplayPort, některé grafické karty nedokážou zobrazovat video signál v režimu nízkého rozlišení, pokud je monitor vypnut/zapnut nebo odpojen od napájení / připojen k napájení.

### **Není slyšet zvuk**

- Zkontrolujte, jestli je aktivováno [Audio Mute] (Ztlumení zvuku).
- Zkontrolujte, jestli je [Audio Volume] (Hlasitost zvuku) nastavena na minimum.
- Zkontrolujte, jestli počítač podporuje zvukový signál přes DisplayPort nebo HDMI.
- Zkontrolujte vstupní signál. Vysílá zvukový signál související se vstupním signálem. Když je vstupním signálem DisplayPort nebo HDMI, tento monitor nedokáže vysílat analogový zvukový signál.
- Pokud používáte sluchátka, zkontrolujte, jestli je jejich kabel řádně zapojený.
- Pokud sluchátka nepoužíváte, zkontrolujte, jestli nejsou připojena.

# <span id="page-29-1"></span><span id="page-29-0"></span>**V této kapitole jsou uvedeny tyto informace:**

- $\Rightarrow$  ["E224F" na straně](#page-30-2) 29
- $\Rightarrow$  ["E244F" na straně](#page-31-1) 30
- $\Rightarrow$  ["E274F" na straně](#page-32-1) 31

<span id="page-30-2"></span><span id="page-30-0"></span>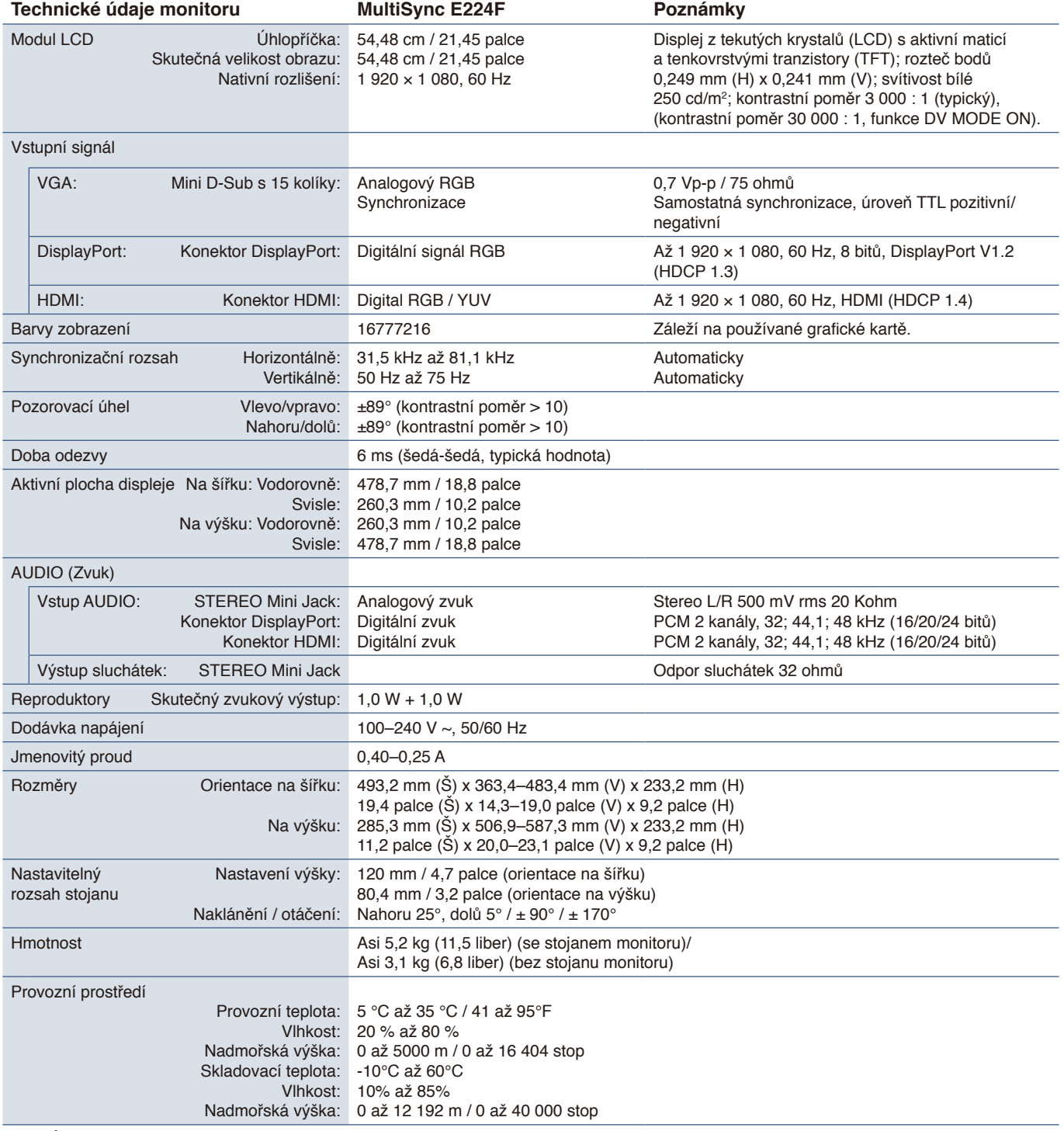

<span id="page-30-1"></span> **POZNÁMKA:** Technické údaje podléhají změnám bez předchozího upozornění.

# <span id="page-31-1"></span><span id="page-31-0"></span>**E244F**

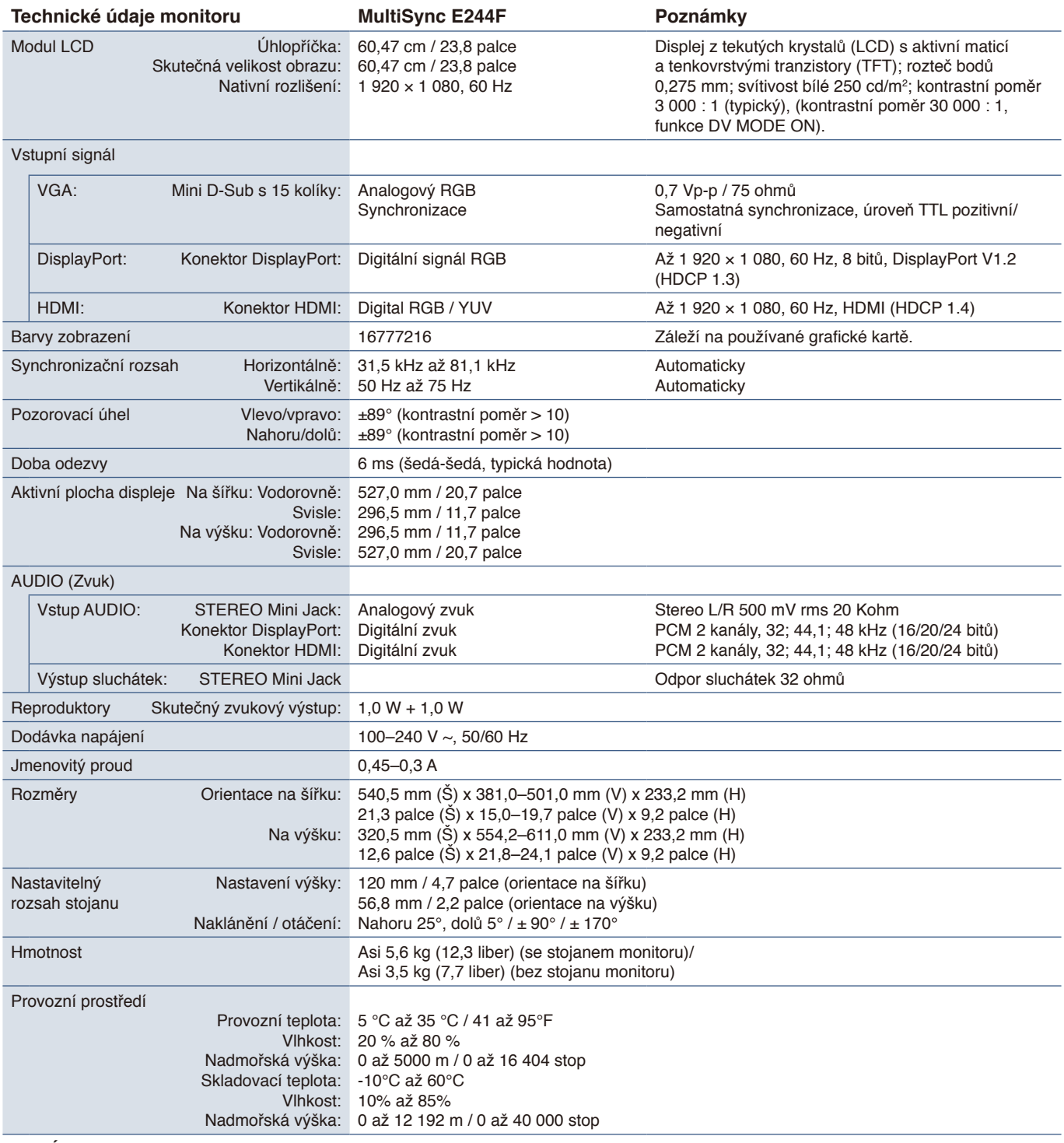

 **POZNÁMKA:** Technické údaje podléhají změnám bez předchozího upozornění.

<span id="page-32-1"></span><span id="page-32-0"></span>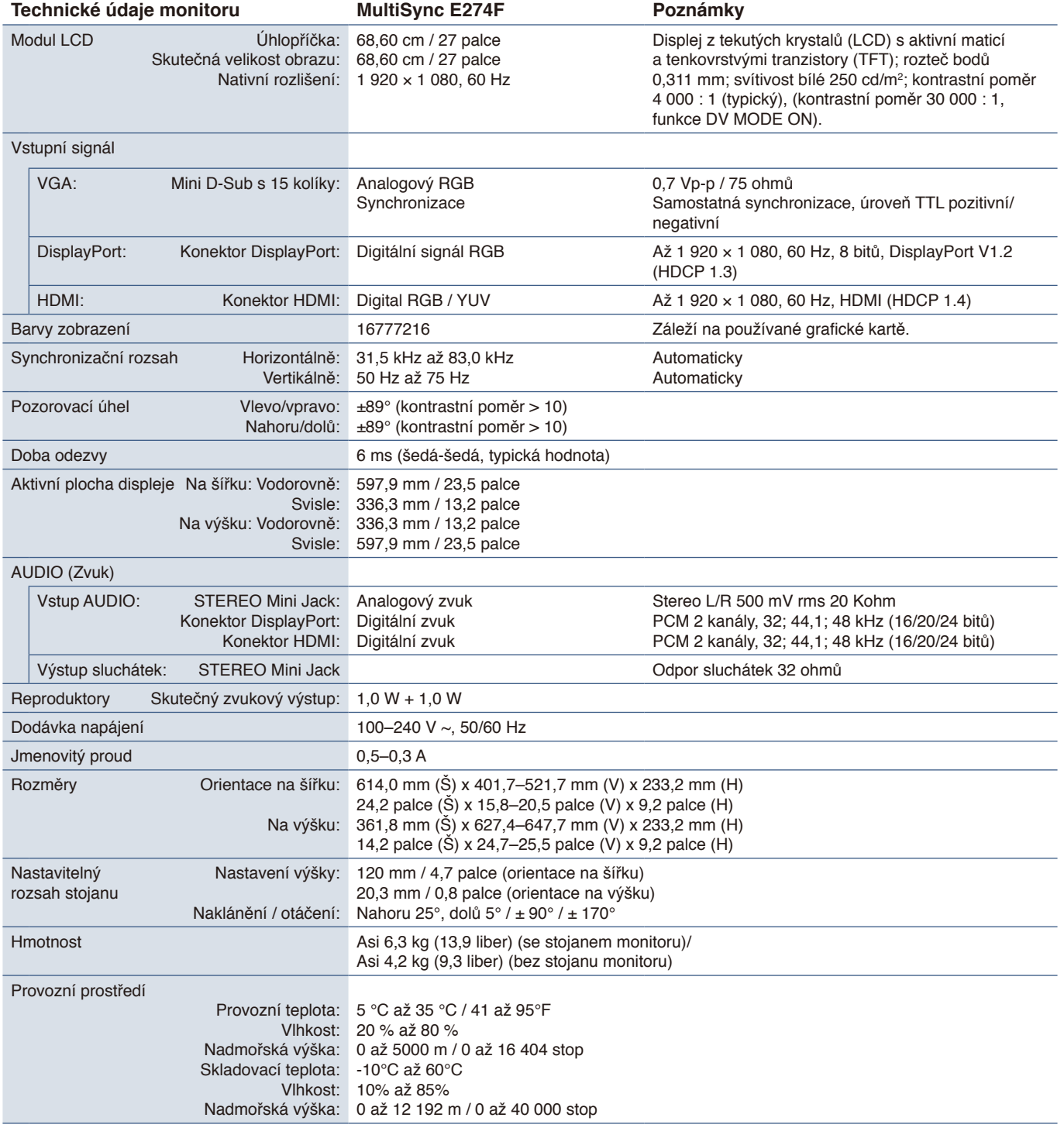

 **POZNÁMKA:** Technické údaje podléhají změnám bez předchozího upozornění.

# <span id="page-33-1"></span><span id="page-33-0"></span>Dodatek A Seznam ovládacích prvků nabídky OSD

# **V této kapitole jsou uvedeny tyto informace:**

- > ["Luminance \(Svítivost\)" na straně](#page-34-2) 33
- > ["Image Setup \(Nastavení obrazu\)" na straně](#page-34-3) 33
- > ["Color Setup \(Nastavení barev\)" na straně](#page-34-4) 33
- > ["OSD Setup \(Nastavení OSD\)" na straně](#page-35-2) 34
- > ["System Setup \(Nastavení systému\)" na straně](#page-35-3) 34
- $\Rightarrow$  ["Extra" na straně](#page-35-4) 34
- > ["Upozornění OSD" na straně](#page-35-1) 34

Výchozí hodnoty lze poskytnout na vyžádání.

<span id="page-34-2"></span><span id="page-34-0"></span>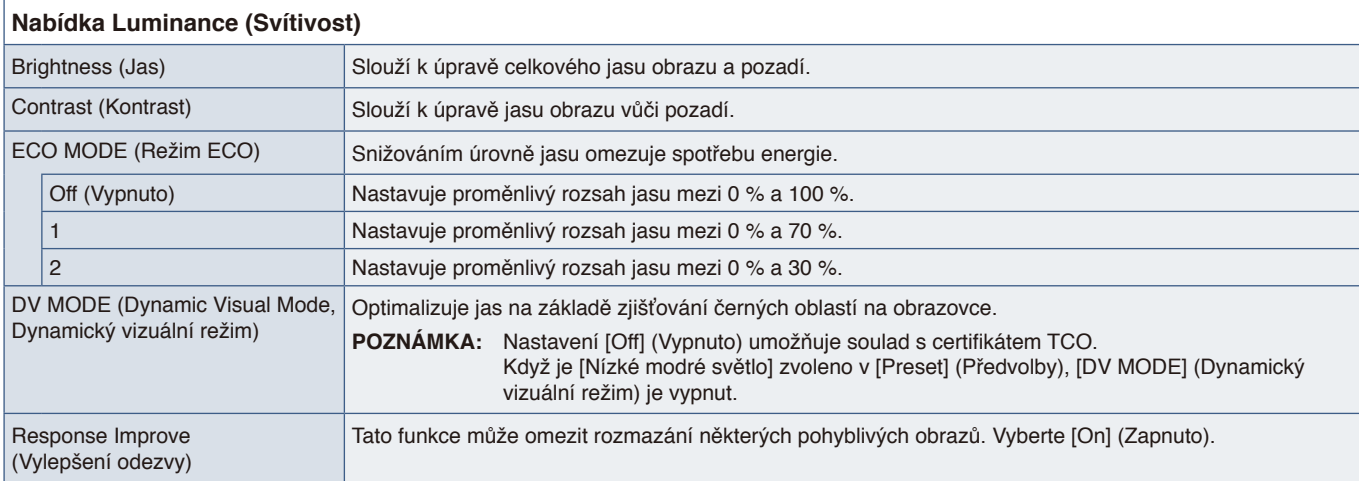

# <span id="page-34-3"></span>**Image Setup (Nastavení obrazu)**

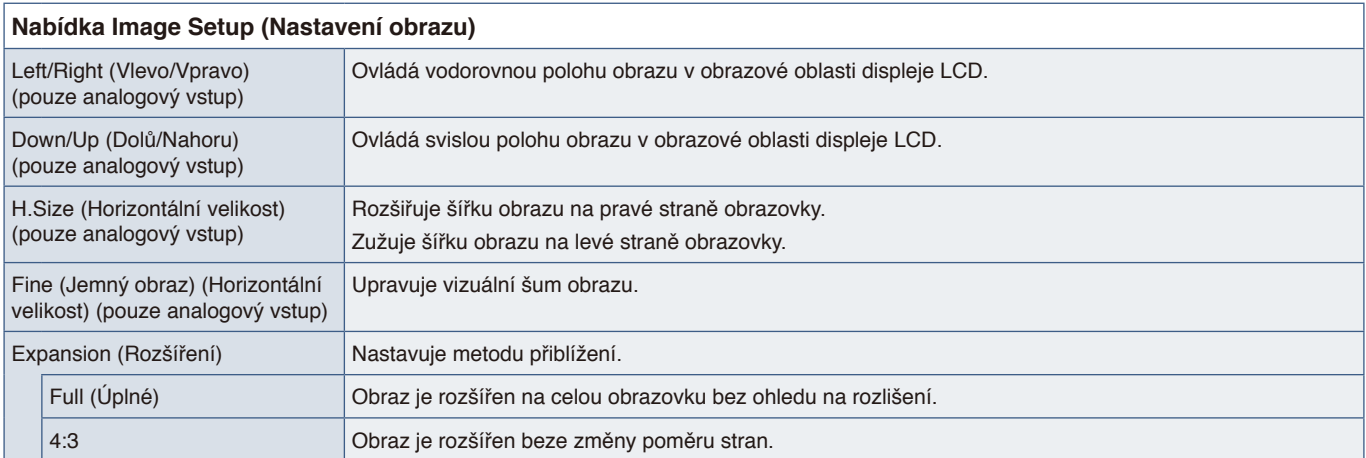

# <span id="page-34-4"></span>**Color Setup (Nastavení barev)**

<span id="page-34-1"></span>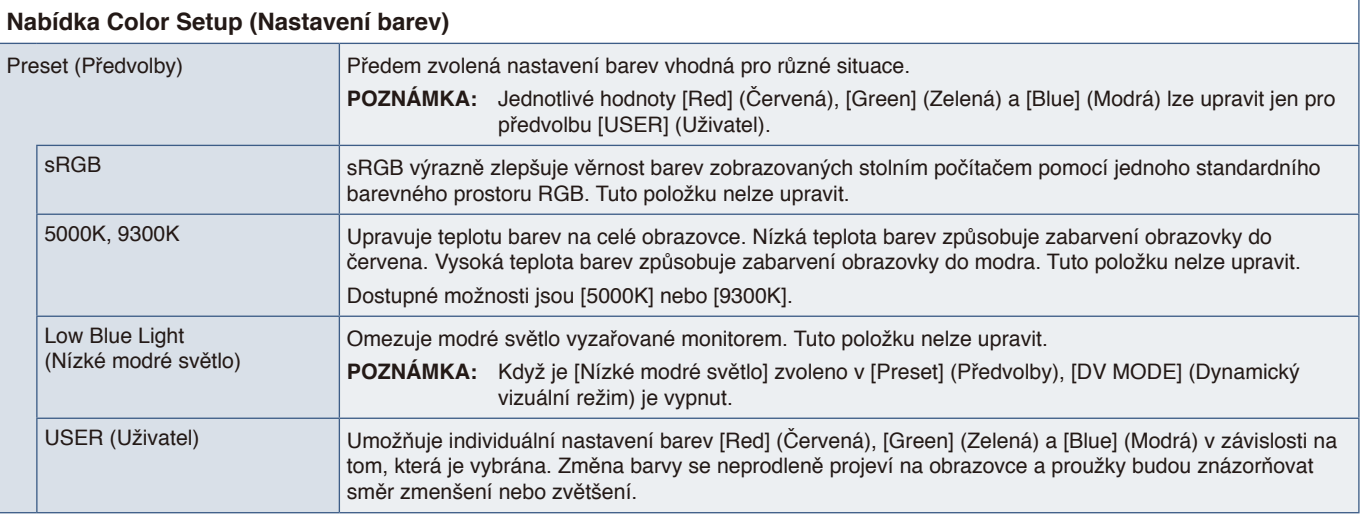

# <span id="page-35-2"></span><span id="page-35-0"></span>**OSD Setup (Nastavení OSD)**

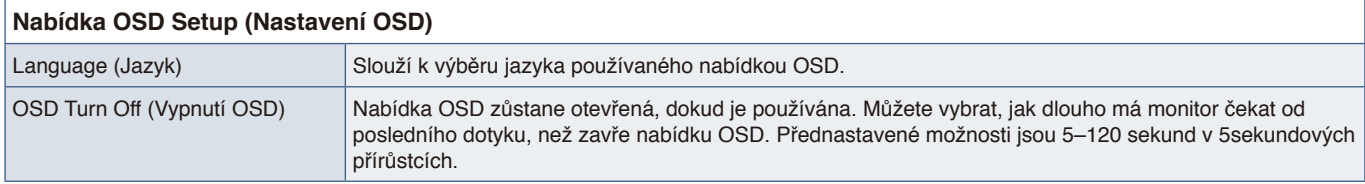

# <span id="page-35-3"></span>**System Setup (Nastavení systému)**

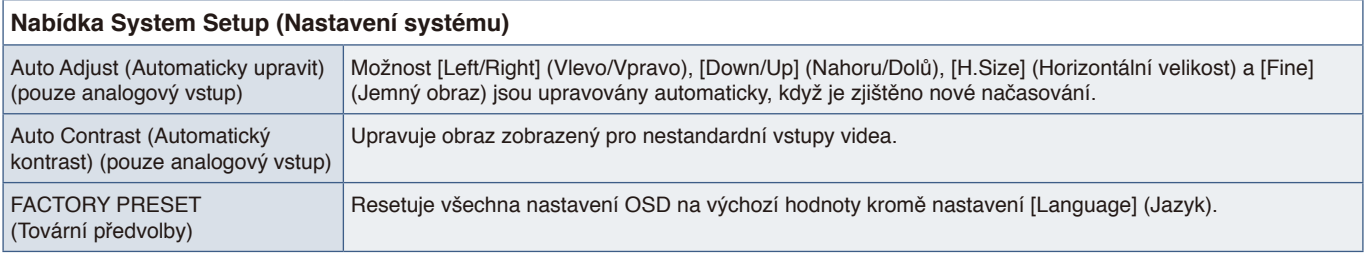

# <span id="page-35-4"></span>**Extra**

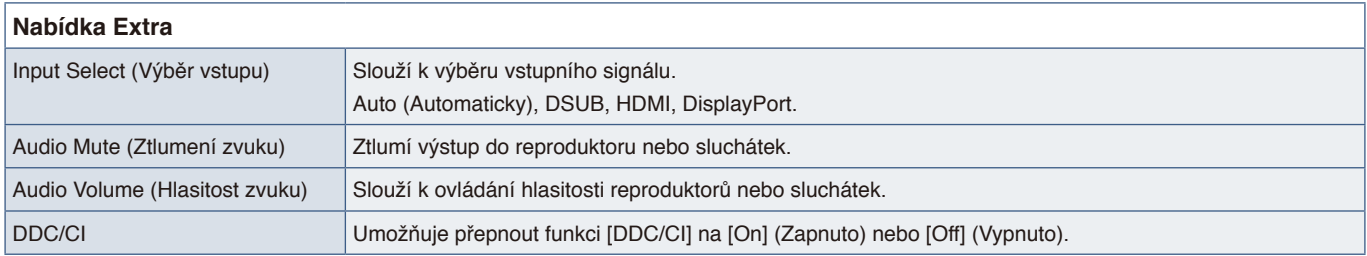

# <span id="page-35-1"></span>**Upozornění OSD**

**NO SIGNAL (Není signál):** Pokud nedošlo k horizontální či vertikální synchronizaci, zobrazí tato funkce výstrah. Okno **"NO SIGNAL"** (Není signál) se zobrazí po zapnutí napájení nebo v případě, že došlo ke změně vstupního signálu. Tato zpráva se automaticky zavře.

**OUT OF RANGE (Mimo rozsah):** Tato funkce doporučuje optimalizované rozlišení a obnovovací frekvenci. Po zapnutí napájení nebo v případě, že došlo ke změně vstupního signálu nebo pokud obrazový signál není ve správném kmitočtu, otevře se okno **"OUT OF RANGE"** (Mimo rozsah). Pokud chcete zprávu zavřít, odpojte signální kabely.

**This operation might increase power consumption. Do you want to continue? (Tento krok může zvýšit spotřebu energie. Chcete pokračovat?):** Tato funkce upozorňuje na zvýšení spotřeby energie. Zpráva se zobrazí, když upravujete nastavení [DV MODE] (Režim DV), [Brightness] (Jas) nebo [ECO MODE] (Režim ECO). Pokud chcete nastavení změnit, v okně zprávy vyberte [Yes] (Ano) a stiskněte tlačítko **Doprava**. Pokud se chcete vrátit beze změn, v okně zprávy vyberte [No] (Ne) a stiskněte tlačítko **Doleva**.

# <span id="page-36-0"></span>Dodatek B Informace výrobce o recyklaci a spotřebě energie

# **V této kapitole jsou uvedeny tyto informace:**

- > ["Likvidace starých produktů společnosti NEC" na straně](#page-37-1) 36
- > ["Úspora energie" na straně](#page-37-2) 36
- > ["Symbol WEEE \(evropská směrnice 2012/19/EU a](#page-37-3) dodatky)" na straně 36

Klademe velký důraz na ochranu životního prostředí a recyklaci považujeme za jednu z nejvyšších priorit společnosti při snaze minimalizovat zátěž pro životní prostředí. Zabýváme se vývojem produktů ekologicky nezávadných produktů a neustále se snažíme zajišťovat a plnit nejnovější nezávislé normy vydané takovými orgány, jako je ISO (Mezinárodní organizace pro normalizaci) a TCO (Švédský odborový svaz).

Česky

# <span id="page-37-1"></span><span id="page-37-0"></span>**Likvidace starých produktů společnosti NEC**

Cílem recyklace je péče o životní prostředí opětovným využitím, vylepšením, obnovením nebo rekultivací materiálu. Správné zacházení a likvidaci závadných součástí zajišťují k tomu určená recyklační centra. Abychom zajistili správnou recyklaci svých produktů, nabízíme širokou škálu postupů při recyklaci a radí, jak s produktem po skončení jeho životnosti zacházet způsobem co nejšetrnějším k životnímu prostředí.

Všechny požadované informace o likvidaci produktů a informace o recyklačních zařízeních ve vaší zemi se nacházejí na těchto našich webových stránkách:

https://www.sharpnecdisplays.eu/p/hq/en/home.xhtml (Evropa),

https://www.sharp-nec-displays.com/jp/ (Japonsko) nebo

https://www.sharpnecdisplays.us/ (in USA).

# <span id="page-37-2"></span>**Úspora energie**

Tento monitor je vybaven funkcí pokročilé úspory energie. Po odeslání signálu podle standardu DPMS (Display Power Management Signal) do monitoru se aktivuje úsporný režim. Monitor přejde do jednoduchého úsporného režimu.

Další informace:

https://www.sharpnecdisplays.us/ (in USA)

https://www.sharpnecdisplays.eu/p/hq/en/home.xhtml (Evropa)

https://www.sharp-nec-displays.com/global/index.html (Global)

# <span id="page-37-3"></span>**Symbol WEEE (evropská směrnice 2012/19/EU a dodatky)**

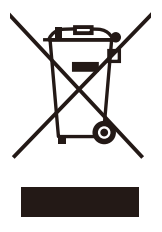

### **Likvidace použitého produktu: V Evropské unii**

Legislativa EU v rámci implementace v jednotlivých členských státech vyžaduje, aby použité elektrické a elektronické produkty označené symbolem vlevo byly likvidovány odděleně od běžného domovního odpadu. To zahrnuje monitory a elektrické příslušenství, jako jsou signální a napájecí kabely. Při likvidaci takových produktů postupujte podle pokynů místních úřadů a případně se obraťte na prodejce, u nějž jste produkt zakoupili, nebo postupujte podle platné legislativy či uzavřené smlouvy. Toto označení elektrických a elektronických produktů se vztahuje pouze na stávající členské státy Evropské unie.

### **Mimo Evropskou unii**

Ohledně likvidace použitých elektrických a elektronických produktů mimo Evropskou unii se obraťte na místní úřady, které vám sdělí správný postup.

# CE PK